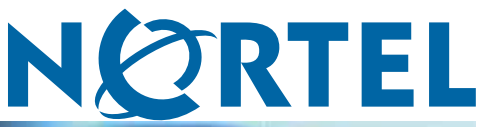

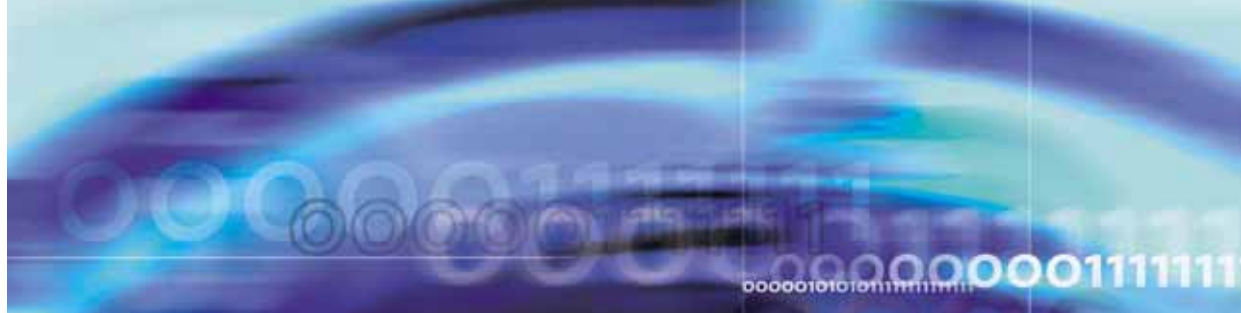

## Nortel Ethernet Routing Switch 5000 Series

# Release Notes — Release 6.0

NN47200-400

Document status: Standard Document version: 04.01 Document date: 12 December 2008

Copyright © 2008., Nortel Networks All Rights Reserved.

The information in this document is subject to change without notice. The statements, configurations, technical data, and recommendations in this document are believed to be accurate and reliable, but are presented without express or implied warranty. Users must take full responsibility for their applications of any products specified in this document. The information in this document is proprietary to Nortel Networks.

The software described in this document is furnished under a license agreement and may be used only in accordance with the terms of that license. The software license agreement is included in this document.

## **Trademarks**

\*Nortel, Nortel Networks, the Nortel logo, and the Globemark are trademarks of Nortel Networks. All other products or services may be trademarks, registered trademarks, service marks, or registered service marks of their respective owners.

The asterisk after a name denotes a trademarked item.

## **Restricted rights legend**

Use, duplication, or disclosure by the United States Government is subject to restrictions as set forth in subparagraph (c)(1)(ii) of the Rights in Technical Data and Computer Software clause at DFARS 252.227-7013.

Notwithstanding any other license agreement that may pertain to, or accompany the delivery of, this computer software, the rights of the United States Government regarding its use, reproduction, and disclosure are as set forth in the Commercial Computer Software-Restricted Rights clause at FAR 52.227-19.

## **Statement of conditions**

In the interest of improving internal design, operational function, and/or reliability, Nortel Networks Inc. reserves the right to make changes to the products described in this document without notice.

Nortel Networks Inc. does not assume any liability that may occur due to the use or application of the product(s) or circuit layout(s) described herein.

### **Nortel Networks Inc. software license agreement**

This Software License Agreement ("License Agreement") is between you, the end user ("Customer") and Nortel Networks Corporation and its subsidiaries and affiliates ("Nortel Networks"). PLEASE READ THE FOLLOWING CAREFULLY. YOU MUST ACCEPT THESE LICENSE TERMS IN ORDER TO DOWNLOAD AND/OR USE THE SOFTWARE. USE OF THE SOFTWARE CONSTITUTES YOUR ACCEPTANCE OF THIS LICENSE AGREEMENT. If you do not accept these terms and conditions, return the Software, unused and in the original shipping container, within 30 days of purchase to obtain a credit for the full purchase price.

"Software" is owned or licensed by Nortel Networks, its parent or one of its subsidiaries or affiliates, and is copyrighted and licensed, not sold. Software consists of machine-readable instructions, its components, data, audio-visual content (such as images, text, recordings or pictures) and related licensed materials including all whole or partial copies. Nortel Networks grants you a license to use the Software only in the country where you acquired the Software. You obtain no rights other than those granted to you under this License Agreement. You are responsible for the selection of the Software and for the installation of, use of, and results obtained from the Software.

**1. Licensed Use of Software.** Nortel Networks grants Customer a nonexclusive license to use a copy of the Software on only one machine at any one time or to the extent of the activation or authorized usage level, whichever is applicable. To the extent Software is furnished for use with designated hardware or Customer furnished equipment ("CFE"), Customer is granted a nonexclusive license to use Software only on such hardware or CFE, as applicable. Software contains trade secrets and Customer agrees to treat Software as confidential information using the same care and discretion Customer uses with its own similar information that it does not wish to disclose, publish or disseminate. Customer will ensure that anyone who uses the Software does so only in compliance with the terms of this Agreement. Customer shall not a) use, copy, modify, transfer or distribute the Software except as expressly

authorized; b) reverse assemble, reverse compile, reverse engineer or otherwise translate the Software; c) create derivative works or modifications unless expressly authorized; or d) sublicense, rent or lease the Software. Licensors of intellectual property to Nortel Networks are beneficiaries of this provision. Upon termination or breach of the license by Customer or in the event designated hardware or CFE is no longer in use, Customer will promptly return the Software to Nortel Networks or certify its destruction. Nortel Networks may audit by remote polling or other reasonable means to determine Customer's Software activation or usage levels. If suppliers of third party software included in Software require Nortel Networks to include additional or different terms, Customer agrees to abide by such terms provided by Nortel Networks with respect to such third party software.

**2. Warranty.** Except as may be otherwise expressly agreed to in writing between Nortel Networks and Customer, Software is provided "AS IS" without any warranties (conditions) of any kind. NORTEL NETWORKS DISCLAIMS ALL WARRANTIES (CONDITIONS) FOR THE SOFTWARE, EITHER EXPRESS OR IMPLIED, INCLUDING, BUT NOT LIMITED TO THE IMPLIED WARRANTIES OF MERCHANTABILITY AND FITNESS FOR A PARTICULAR PURPOSE AND ANY WARRANTY OF NON-INFRINGEMENT. Nortel Networks is not obligated to provide support of any kind for the Software. Some jurisdictions do not allow exclusion of implied warranties, and, in such event, the above exclusions may not apply.

**3. Limitation of Remedies.** IN NO EVENT SHALL NORTEL NETWORKS OR ITS AGENTS OR SUPPLIERS BE LIABLE FOR ANY OF THE FOLLOWING: a) DAMAGES BASED ON ANY THIRD PARTY CLAIM; b) LOSS OF, OR DAMAGE TO, CUSTOMER'S RECORDS, FILES OR DATA; OR c) DIRECT, INDIRECT, SPECIAL, INCIDENTAL, PUNITIVE, OR CONSEQUENTIAL DAMAGES (INCLUDING LOST PROFITS OR SAVINGS), WHETHER IN CONTRACT, TORT OR OTHERWISE (INCLUDING NEGLIGENCE) ARISING OUT OF YOUR USE OF THE SOFTWARE, EVEN IF NORTEL NETWORKS, ITS AGENTS OR SUPPLIERS HAVE BEEN ADVISED OF THEIR POSSIBILITY. The forgoing limitations of remedies also apply to any developer and/or supplier of the Software. Such developer and/or supplier is an intended beneficiary of this Section. Some jurisdictions do not allow these limitations or exclusions and, in such event, they may not apply.

#### **4. General**

**a)** If Customer is the United States Government, the following paragraph shall apply: All Nortel Networks Software available under this License Agreement is commercial computer software and commercial computer software documentation and, in the event Software is licensed for or on behalf of the United States Government, the respective rights to the software and software documentation are governed by Nortel Networks standard commercial license in accordance with U.S. Federal Regulations at 48 C.F.R. Sections 12.212 (for non-DoD entities) and 48 C.F.R. 227.7202 (for DoD entities).

**b)** Customer may terminate the license at any time. Nortel Networks may terminate the license if Customer fails to comply with the terms and conditions of this license. In either event, upon termination, Customer must either return the Software to Nortel Networks or certify its destruction.

**c)** Customer is responsible for payment of any taxes, including personal property taxes, resulting from Customer's use of the Software. Customer agrees to comply with all applicable laws including all applicable export and import laws and regulations.

**d)** Neither party may bring an action, regardless of form, more than two years after the cause of the action arose.

**e)** The terms and conditions of this License Agreement form the complete and exclusive agreement between Customer and Nortel Networks.

**f)** This License Agreement is governed by the laws of the country in which Customer acquires the Software. If the Software is acquired in the United States, then this License Agreement is governed by the laws of the state of New York.

## **Contents**

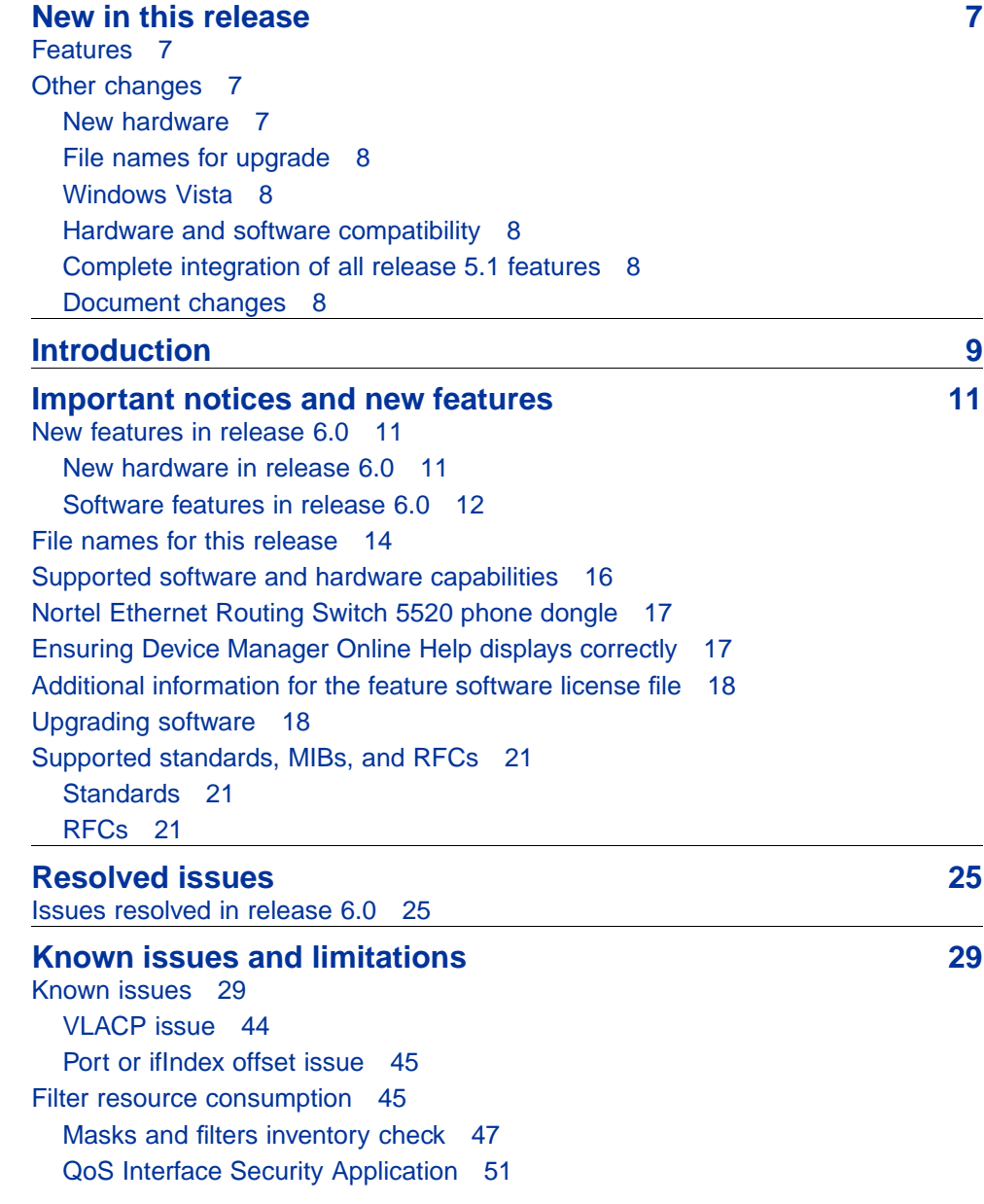

Nortel Ethernet Routing Switch 5000 Series Release Notes — Release 6.0 NN47200-400 04.01 Standard 6.0 12 December 2008

#### **6** Contents

## <span id="page-6-0"></span>**New in this release**

The following sections detail what's new in Nortel Ethernet Routing Switch 5000 Series Release Notes — Release 6.0.

### **Features**

See the following sections for information about feature changes.

- **•** ["Dual agent support" \(page 12\)](#page-11-0)
- **•** ["IGMPv3 snooping support" \(page 12\)](#page-11-0)
- **•** ["PIM-SM" \(page 12\)](#page-11-0)
- **•** ["IPv6 " \(page 12\)](#page-11-0)
- **•** ["Many-to-many port mirroring \(Ethernet Routing Switch 5600 Series](#page-11-0) [only\)" \(page 12\)](#page-11-0)
- **•** ["MIB and Trap Web pages" \(page 13\)](#page-12-0)
- **•** ["NSNA enhancements" \(page 13\)](#page-12-0)
- **•** ["ASCII download log enhancements" \(page 13\)](#page-12-0)
- **•** ["RMON entry scaling" \(page 14\)](#page-13-0)
- **•** ["DoS attack prevention package \(DAPP\) support" \(page 14\)](#page-13-0)
- **•** ["Improved sytem log capabilities \(exception errors\)" \(page 14\)](#page-13-0)
- **•** ["SMLT enhancements" \(page 14\)](#page-13-0)

## **Other changes**

See the following sections for information about changes that are not feature-related.

#### **New hardware**

Nortel Ethernet Routing Switch 5000 Series introduces new switches that complement the Ethernet Routing Switch 5500 Series. The new switches provide increased bandwidth, use the same software image as the 5500 Series switches, and allow you to customize your stack.

#### <span id="page-7-0"></span>**File names for upgrade**

See ["File names for this release" \(page 14\)](#page-13-0) for the file names for this release.

#### **Windows Vista**

Release 6.0 supports Windows Vista.

#### **Hardware and software compatibility**

The following sections provide a synopsis of hardware and software compatibility considerations.

#### **Complete integration of all release 5.1 features**

Release 6.0 incorporates all the features of all previous releases and maintenance builds up to and including all release 5.1 customer builds. (NOTE: The intent is to support most maintenance builds on the v5.1 stream in v6.0, however, there may be instances when there is a v5.1.x that will not be supported because it was not available at the time of integration into the v6.0 stream.)

See *Nortel Ethernet Routing Switch — Release Notes, Software Release 5.1* (NN47200-400) for more information on release 5.1 features.

#### **Document changes**

This document is reformatted to comply with the Nortel Customer Documentation Standards. For more information, see *Nortel Ethernet Routing Switch 5000 Series Documentation Roadmap*, NN47200-101.

## <span id="page-8-0"></span>**Introduction**

This document describes new features, hardware, upgrade alerts, known and resolved issues, and limitations for Nortel Ethernet Routing Switch 5000 Series, release 6.0.

For information on how you can upgrade your version of Device Manager, see *Nortel Ethernet Routing Switch 5000 Series Fundamentals*, NN47205-102.

The Nortel Ethernet Routing Switch 5000 Series, supported by software release 6.0, includes the following switch models:

- **•** Nortel Ethernet Routing Switch 5510-24T
- **•** Nortel Ethernet Routing Switch 5510-48T
- **•** Nortel Ethernet Routing Switch 5520-24T-PWR
- **•** Nortel Ethernet Routing Switch 5520-48T-PWR
- **•** Nortel Ethernet Routing Switch 5530-24TFD
- **•** Nortel Ethernet Routing Switch 5698-TFD
- **•** Nortel Ethernet Routing Switch 5698-TFD-PWR
- **•** Nortel Ethernet Routing Switch 5650-TD
- **•** Nortel Ethernet Routing Switch 5650-TD-PWR
- **•** Nortel Ethernet Routing Switch 5632-FD

Configurations can vary from a stand-alone switch to a stack of up to 8 switches. A stack can consist of any combination of switches. One of the benefits of operating Nortel Ethernet Routing Switch 5000 Series switches in a stack is management efficiency; a stack is managed with a single IP address and software is available as a single image across all models.

These Release Notes provide the latest information about software release 6.0, as well as operational issues not included in the documentation suite.

For a complete list of documentation in the Nortel Ethernet Routing Switch 5000 Series suite, see *Nortel Ethernet Routing Switch 5000 Series Documentation Road Map* (NN47200-101).

The information in these Release Notes supersedes applicable information in other documentation.

## <span id="page-10-0"></span>**Important notices and new features**

This section contains a brief synopsis of the new features in release 6.0 and any important notices.

## **Navigation**

This section includes the following sections:

- **•** "New features in release 6.0" (page 11)
- **•** ["File names for this release" \(page 14\)](#page-13-0)
- **•** ["Supported software and hardware capabilities" \(page 16\)](#page-15-0)
- **•** ["Nortel Ethernet Routing Switch 5520 phone dongle" \(page 17\)](#page-16-0)
- **•** ["Ensuring Device Manager Online Help displays correctly" \(page 17\)](#page-16-0)
- **•** ["Additional information for the feature software license file" \(page 18\)](#page-17-0)
- **•** ["Upgrading diagnostic software" \(page 18\)](#page-17-0)
- **•** ["Supported standards, MIBs, and RFCs" \(page 21\)](#page-20-0)

## **New features in release 6.0**

Ethernet Routing Switch 5000 Series, release 6.0 provides the following new hardware, features or feature enhancements:

#### **New hardware in release 6.0**

Release 6.0 introduces the following Ethernet Routing Switch 5600 Series switches:

- **•** Nortel Ethernet Routing Switch 5698-TFD
- **•** Nortel Ethernet Routing Switch 5698-TFD-PWR
- **•** Nortel Ethernet Routing Switch 5650-TD
- **•** Nortel Ethernet Routing Switch 5650-TD-PWR
- **•** Nortel Ethernet Routing Switch 5632-FD

<span id="page-11-0"></span>You can use the Ethernet Routing Switch 5600 Series switches as stand-alone switches, in a hybrid stack with your existing Ethernet Routing Switch 5500 Series switches, or in a pure stack of Ethernet Routing Switch 5600 Series switches.

The Ethernet Routing Switch 5600 Series switches provide more power through optional power supply modules. For power supply options and specifications, see *Nortel Ethernet Routing Switch 5000 Series Installation* (NN47200-300).

For complete descriptions of the new switches and installation instructions for the Ethernet Routing Switch 5600 Series, see *Nortel Ethernet Routing Switch 5000 Series Installation* (NN47200-300).

#### **Software features in release 6.0 Dual agent support**

This feature provides support for two agents and configurations for either Ethernet Routing Switch 5500 or 5600 Series pure stacks, or for mixed stacks containing both products, however, Dual Agent Functionality is not supported on the Ethernet Routing Switch 5510. The requirement is for the Agent image to selectively boot the device using either agent specified. In addition, the ability to specify when one agent image will become the primary (immediate, next reboot, or scheduled reboot) will be available.

#### **IGMPv3 snooping support**

Release 6.0 supports basic IGMPv3 snooping.

#### **PIM-SM**

Release 6.0 supports basic multicast routing. PIM-SM is a licensed feature which has been added to the existing Advanced License for the 5000 series. PIM-SM only operates in stand-alone mode in this release.

Ethernet Routing Switch 5600 Series hardware that operates in stand-alone mode, as well as Ethernet Routing Switch 5520 or 5530 switches in stand-alone mode support PIM-SM. The Ethernet Routing Switch 5510 does not support PIM-SM.

#### **IPv6**

This feature provides management support for the switch or stack through IPv6. Functionality includes IPv6 host access to the switch, as well as access to a number of management functions over IPv6.

#### **Many-to-many port mirroring (Ethernet Routing Switch 5600 Series only)**

Release 6.0 supports many-to-many port mirroring on Ethernet Routing Switch 5600 Series switches.

> Nortel Ethernet Routing Switch 5000 Series Release Notes — Release 6.0 NN47200-400 04.01 Standard 6.0 12 December 2008

<span id="page-12-0"></span>This functionality is only available on the Ethernet Routing Switch 5600 Series hardware. A maximum of 4 port mirroring instances can be configured based on some rules. A Hybrid stack supports only one port-mirroring instance (the default instance) as in Ethernet Routing Switch 5500 Series.

In a pure Ethernet Routing Switch 5600 Series hardware stack with stack oper-mode configured to hybrid only one port-mirroring instance is available. This rule is not applicable to standalone because stack oper-mode mode is valid only on stack. So on a Ethernet Routing Switch 5600 standalone with stack oper-mode configured as hybrid all 4 port mirroring instances will be allowed.

All existing traffic identification modes for mirroring are supported. You can configure many-to-many port mirroring with Web-based management. Device Manager does not support Port Mirroring.

#### **MIB and Trap Web pages**

A new Web page allows you to selectively configure traps and trap receivers. The page follows the standard web design conventions and has each trap and trap receiver listed. The Web page allows you to enter additional trap receivers and modify existing ones. The Web page lists all available traps and allows you to selectively enable or disable each one.

The new MIB Web Page application offers a way to access the SNMP MIB objects for each unit from Web-based management, with the help of the **Get**, **Get-Next** and **Walk** buttons.

#### **NSNA enhancements**

Release 6.0 supports Fail Open and VLAN Change Based on MAC Authentication.

#### **ASCII download log enhancements**

The ASCII Download Log feature logs messages that describe the result of the ASCII Configuration File download, especially the failed commands, as informational customer messages.

#### **Combination image**

The Combination (Combo) Agent Image contains the header of the image and two agent images, a 56xx agent image and a 55xx agent image.

Ethernet Routing Switch 5500 software releases before release 6.0 do not support the Combo image.

A stand-alone unit or a stack that uses the Ethernet Routing Switch 5000 Series Software Release 6.0 can download a combo image.

<span id="page-13-0"></span>This software release (6.0) will be available in two different formats, a file in Combo format version 6.0 and a file in 55xx image format version 6.0. The 55xx image format in this release is necessary because all the current 55xx releases do not support the Combo image.

#### **Combo Diagnostic Image**

The Combo Diagnostic Image contains the header of the image and two Diagnostic images, a 56xx diagniostic image and a 55xx diagnostic image.

Ethernet Routing Switch 5500 software releases before release 6.0 do not support the Combo diagnostic image.

This diagnostic release for the new software release ( 6.0) will be available in two different formats, a file in Combo format and a file in 55XX format. The 55XX image format in this release is necessary because all the current 55XX releases do not support the Combo diagnostic image.

#### **RMON entry scaling**

Release 6.0 increases the number of RMON entry scaling entries for the RMON Alarm Table and RMON event tables to 800. The previous limit was 150. You can configure RMON entry scaling with NNCLI, ACG, and Device Manager.

#### **DoS attack prevention package (DAPP) support**

Release 6.0 introduces DAPP on Ethernet Routing Switch 5600 Series switches.

Ethernet Routing Switch 5600 ASICs have a number of pre-configured virus and DoS signatures built in. This release provides a method of quickly enabling the preconfigured virus and DoS signatures to provide additional levels of protection within the network while simultaneously preserving filters. You can configure DAPP with NNCLI, ACG, Device Manager, and on a separate Web page.

#### **Improved sytem log capabilities (exception errors)**

Release 6.0 provides additional system log capabilities and adds exception error numbers to the system log.

#### **SMLT enhancements**

Release 6.0 adds square and mesh topology support.

## **File names for this release**

[Table 1 "Software Release 6.0 Components" \(page 15\)](#page-14-0)describes the Nortel Ethernet Routing Switch 5000 Series, software release 6.0 software files. File sizes are approximate.

> Nortel Ethernet Routing Switch 5000 Series Release Notes — Release 6.0 NN47200-400 04.01 Standard 6.0 12 December 2008

#### <span id="page-14-0"></span>**Table 1 Software Release 6.0 Components**

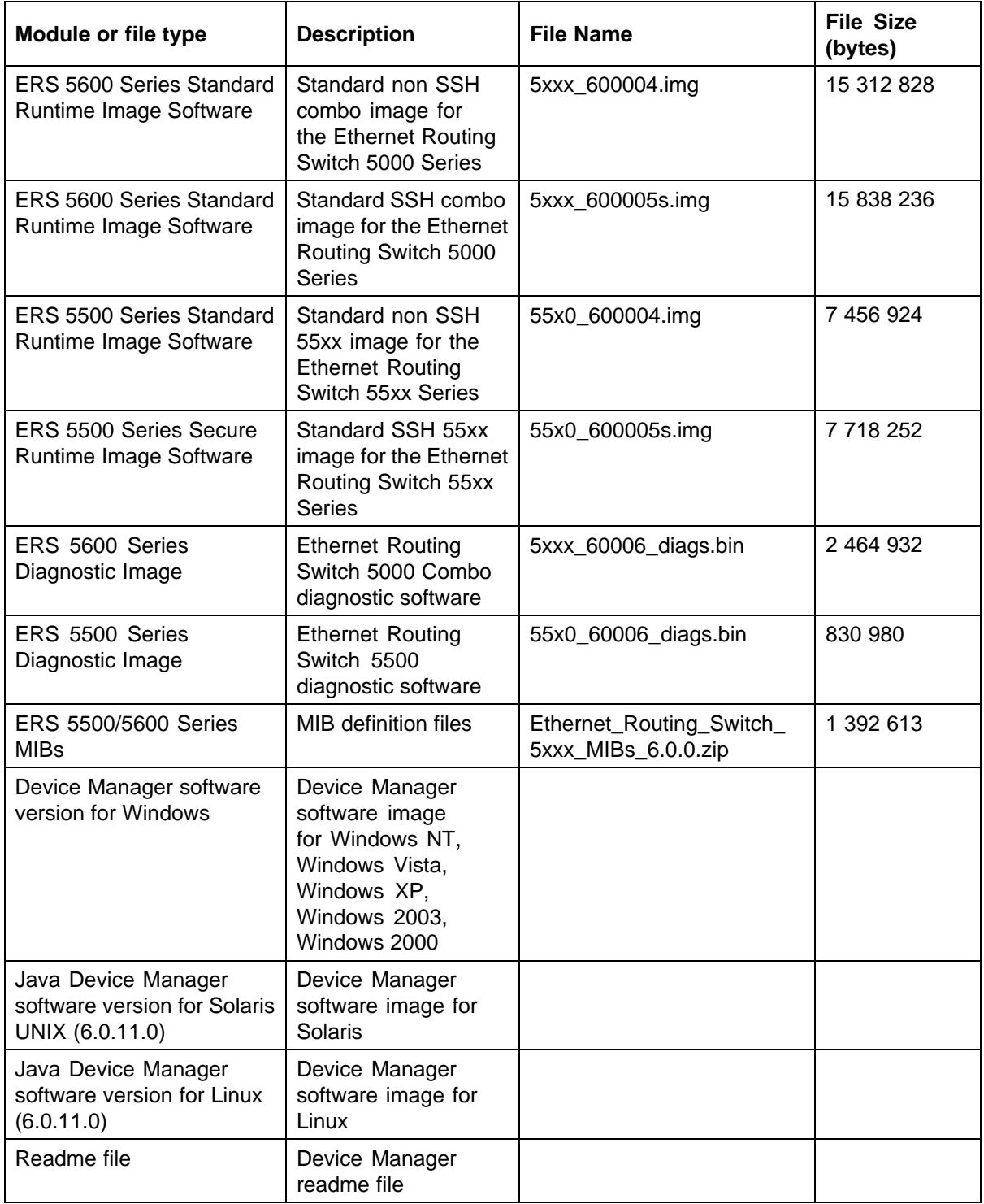

Device Manager support for the ERS5500 and ERS5600 v6.0.0 will be in Java Device Manager v6.1.6 targeted for availability from [www.nortel.comb](http://www.nortel.com)y 2008-12-19.

## <span id="page-15-0"></span>**Supported software and hardware capabilities**

The following table lists the known limits for the Ethernet Routing Switch 5000 Series, release 6.0 and Device Manager 6.0.1.0. These capabilities will be enhanced in subsequent software releases.

**Table 2 Supported capabilities in Ethernet Routing Switch 5000 Series switches**

| <b>Feature</b>                               | <b>Maximum number supported</b>                                                                                                    |
|----------------------------------------------|----------------------------------------------------------------------------------------------------|
| <b>VLANs</b>                                 | 256                                                                                                    |
| Protocol-based VLANs                         | Depending on the protocol specified, the<br>number of protocol VLANs supported at one<br>time varies between 3-7. See Nortel Ethernet<br>Routing Switch 5500 Series Configuration -<br><b>VLANs, Spanning Tree, and MultiLink Trunking</b><br>(NN47200-502) for more information. |
| <b>Nortel SNA VLANs</b>                      | One Red VLAN per switch. Nortel recommends<br>a maximum of five Yellow VLANs, five Green<br>VLANs, and five VoIP VLANs per switch for<br>release 6.0.                                                                                                    |
| Nortel SNA ports                             | All ports.                                                                                                    |
|                                              | Note: The 5530 has two 10 Gigabit (Gb) ports.<br>You can configure these as uplink ports only.<br>You cannot configure these as dynamic ports.                                                                                                    |
| Aggregation groups (link aggregation)        | 32                                                                                                    |
| Ports per aggregation group                  | 8                                                                                                    |
| IGMP maximum number of unique groups         | 240 (for Layer 2) and 1000 (for Layer 3)                                                                                                    |
| EAPoL 802.1x supplicants                     | All ports                                                                                                    |
| MAC addresses in fdb                         | 16 Kb                                                                                                    |
| Number of routes (dynamic, static and local) | 20001                                                                                                    |
| ARP records                                  | 1500                                                                                                    |
| <b>Static ARP</b>                            | 256                                                                                                    |
| IP interfaces                                | 256                                                                                                    |
| Static routes                                | up to 512                                                                                                    |
| <b>Spanning Tree Groups</b>                  | 8                                                                                                    |
| Aggregation groups (link aggregation)        | 32                                                                                                    |
| Ports per aggregation group                  | 8                                                                                                    |

<span id="page-16-0"></span>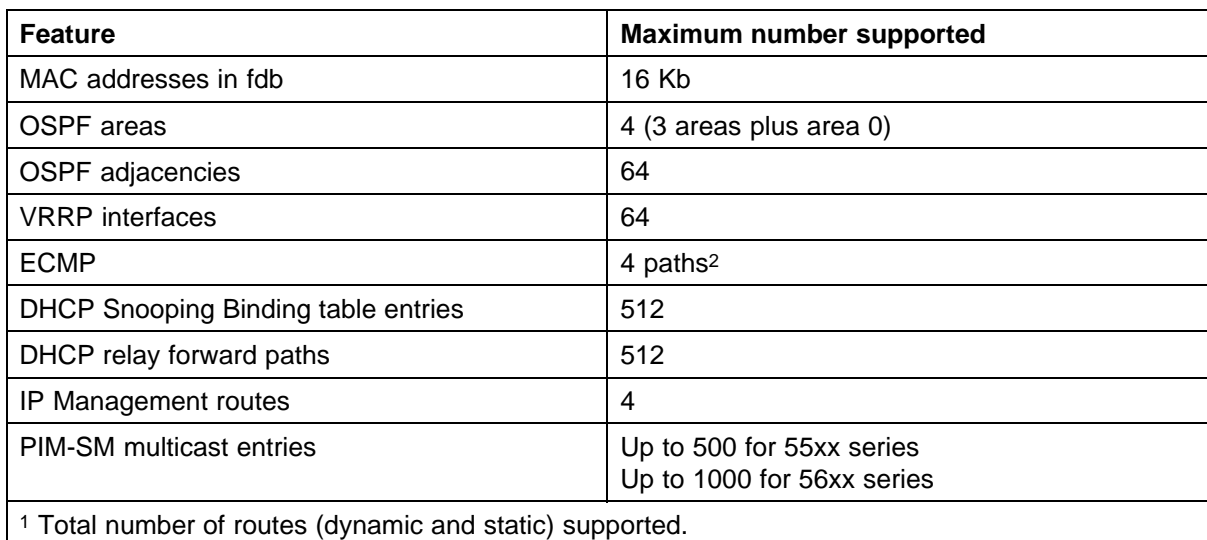

2 Not supported on 5510 switches.

## **Nortel Ethernet Routing Switch 5520 phone dongle**

The part number for the Nortel Ethernet Routing Switch 5520 (5520-24T/48T-PWR) universal phone dongle is DY4311046.

## **Ensuring Device Manager Online Help displays correctly**

Nortel supports the following two browsers for Device Manager Online Help:

- **•** Netscape
- **•** Internet Explorer

If you use Netscape as your Web browser, to ensure that the topics and table of contents display correctly when making a context call to on-product Help, perform the following procedure once before requesting Help on a topic:

- 1. Start the Netscape browser.
- 2. From the **Tools** menu, select **Options**. (An **Options** window opens.)
- 3. In the **Security and Privacy** panel of the **Options** window, click **Site Controls**. (An **Options - Site Controls** window opens.)
- 4. Ensure that the **Site List** tab is selected.
- 5. Select **Local Files** in the **Master Settings** area of the window.
- 6. Select **Internet Explorer** in the **Rendering Engine** area of the window.
- 7. Click **OK** to close the **Options Site Controls** window.

## <span id="page-17-0"></span>**Additional information for the feature software license file**

When you create a license file to enable licensed features on an Ethernet Routing Switch 5000 Series switch with the Nortel Electronic Licensing Portal at [www.nortellicensing.com,](http://www.nortellicensing.com) you must specify a file name. Follow the instructions on the License Certificate within the License Kit, or see *Nortel Ethernet Routing Switch 5000 Series Fundamentals* (NN47200-104) for more information. You must use the following rules when you generate and name the file:

- **•** A maximum of 63 alphanumeric characters
- **•** Lowercase only
- **•** No spaces or special characters allowed
- **•** Underscore (\_) is allowed
- **•** The dot (.) and three-character file extension are required

For example, abcdefghijk\_1234567890.lic.

The format of the file that you upload to the license generation tool (and that contains the list of MAC addresses) must be as follows:

- **•** ASCII file format
- **•** One MAC address per line
- **•** No other characters, spaces, or special characters allowed
- **•** MAC must be in hexadecimal, capitalized format, with each pair of characters separated by colons (XX:XX:XX:XX:XX:XX)
- **•** The file must contain the correct MAC addresses. Any incorrect MAC addresses will result in the licensed features not working on designated units.
- **•** The number of MAC addresses must not exceed the number of MAC addresses allowed for the License Authorization Code entered for a particular file:
	- $-$  AL1016001 = 2 MAC addresses (1 stack/standalone unit)
	- AL1016002 = 20 MAC addresses (10 stacks/standalone units)
	- AL1016003 = 100 MAC addresses (50 stacks/standalone units)
	- AL1016004 = 200 MAC addresses (100 stacks/standalone units)

## **Upgrading software**

To upgrade to the new software release 6.0, Nortel recommends that you upgrade the diagnostic software to the 6.0.0.4 version, and then upgrade the agent version to release 6.0.

*Note:* If you have version 5.x software on your Ethernet Routing Switch 5000 Series switches with an Advanced License file installed, use the following steps to upgrade your software.

Identify the corresponding Ethernet Routing Switch 5000 Series switch Advanced License deposit in the License Bank and click Details.

Locate the License file name in the transaction and click Download to download the Advanced License file and reinstall it on Ethernet Routing Switch 5000 Series switch or switch stack to enable configuration of the release 6.0 feature, PIM-SM (which has been added to the Advanced License).

The following table describes possible image locations:

#### **Table 3 Possible scenarios**

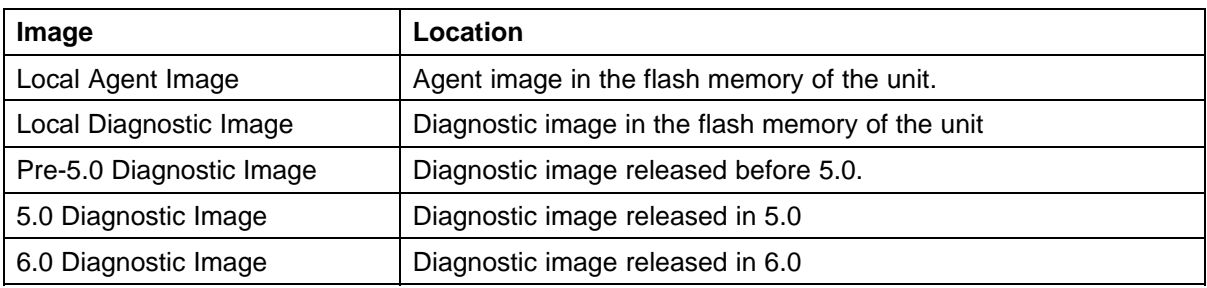

You can upgrade the Agent Image in your switches from an earlier release image. The following table provides the Agent Image downgrade or upgrade chart:

#### **Table 4 Agent Image downgrade or upgrade chart**

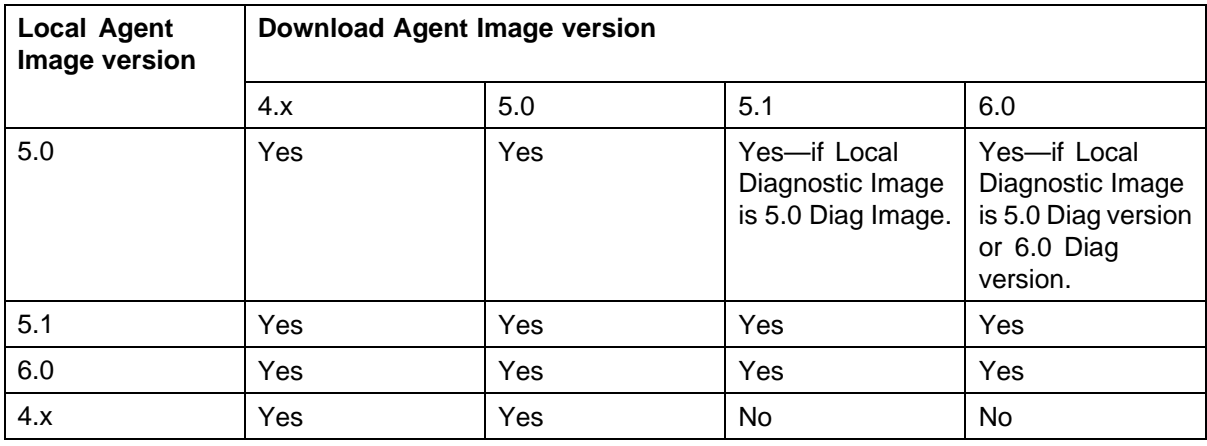

You can upgrade the Diagnostic Image in your switches from an earlier release image. The following table provides the Diagnostic Image downgrade or upgrade chart:

### **Table 5 Diagnostic Image downgrade or upgrade chart**

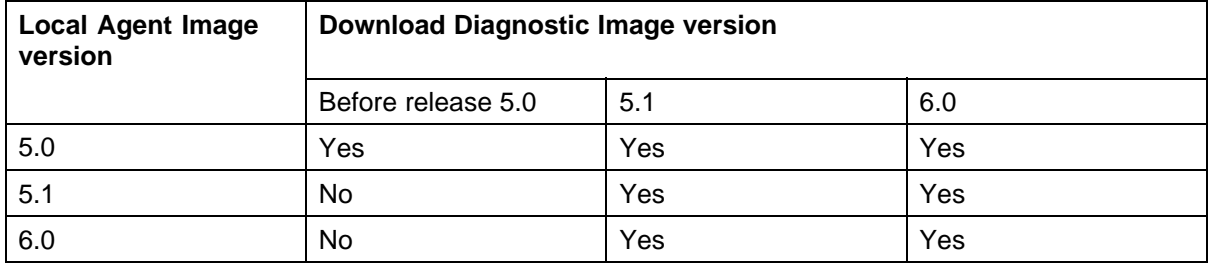

Use the following procedure to upgrade the Agent Image from release 5.0 or 5.1 to release 6.0:

## **Upgrading Agent Image from release 5.0 or 5.1 to release 6.0**

#### **Step Action**

- **1** Upgrade the diagnostic image from the earlier release to release 6.0 diagnostic image.
- **2** Upgrade the agent image from release 5.0 or 5.1 to release 6.0 agent image.

**—End—**

Use the following procedure to upgrade the Agent Image from release 4.x to release 6.0

#### **Upgrading Agent Image from release 4.x to release 6.0**

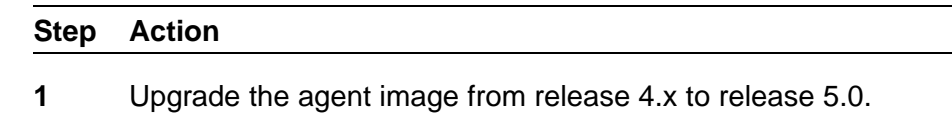

- **2** Upgrade the diagnostic image the earlier release to release 6.0 diagnostic image.
- **3** Upgrade the agent image from release 5.0 to release 6.0.

**—End—**

*Note:* If the you have an existing Stack with mismatched Diagnostics, the Base will not allow you to load the agent. If an error occurs when you try to upgrade the software, check that the software and Diagnostics versions all match by running the **Show Tech** command.

## <span id="page-20-0"></span>**Supported standards, MIBs, and RFCs**

This section lists the standards, MIBs, and RFCs supported by the Nortel Ethernet Routing Switch 5000 Series.

#### **Standards**

The following IEEE Standards contain information that applies to the Nortel Ethernet Routing Switch 5000 Series:

- **•** IEEE 802.1D (Standard for Spanning Tree Protocol)
- **•** IEEE 802.3 (Ethernet)
- **•** IEEE 802.1Q (VLAN Tagging)
- **•** IEEE 802.1p (Prioritizing)
- **•** IEEE 802.1X (EAPOL)
- **•** IEEE 802.3u (Fast Ethernet)
- **•** IEEE 802.3z (Gigabit Ethernet)
- **•** IEEE 802.3ab (Gigabit Ethernet over Copper)
- **•** IEEE 802.3x (Flow Control)
- **•** IEEE 802.3ad (Link Aggregation)
- **•** IEEE 802.1ab (Link Layer Discovery Protocol)

#### **RFCs**

For more information about networking concepts, protocols, and topologies, consult the following RFCs:

- **•** RFC 791 (IP)
- **•** RFC 894 (IP over Ethernet)
- **•** RFC 792 (ICMP)
- **•** RFC 793 (TCP)
- **•** RFC 1350 (TFTP)
- **•** RFC 826 (ARP)
- **•** RFC 768 (UDP)
- **•** RFC 854 (Telnet)
- **•** RFC 951 (BootP)
- **•** RFC 1213 (MIB-II)
- **•** RFC 1493 (Bridge MIB)
- **•** RFC 2863 (Interfaces Group MIB)
- **•** RFC 2665 (Ethernet MIB)
- **•** RFC 2737 (Entity MIBv2)
- **•** RFC 2819 (RMON MIB)
- **•** RFC 1757 (RMON)
- **•** RFC 1271 (RMON)
- **•** RFC 1157 (SNMP)
- **•** RFC 1112 (IGMPv1)
- **•** RFC 1945 (HTTP v1.0)
- **•** RFC 2131 (DHCP)
- **•** RFC 2236 (IGMPv2)
- **•** RFC 2865 (RADIUS)
- **•** RFC 2674 (Q-BRIDGE-MIB)
- **•** RFC 3410 (SNMPv3)
- **•** RFC 3411 (SNMP Frameworks)
- **•** RFC 3413 (SNMPv3 Applications)
- **•** RFC 3414 (SNMPv3 USM)
- **•** RFC 3415 (SNMPv3 VACM)
- **•** RFC 3412 (SNMP Message Processing)

The following table lists IPv6 specific RFCs.

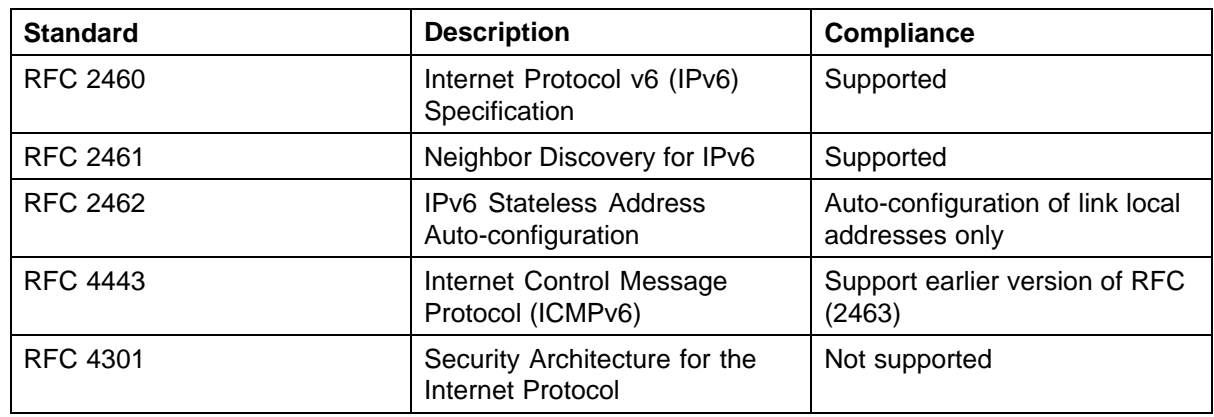

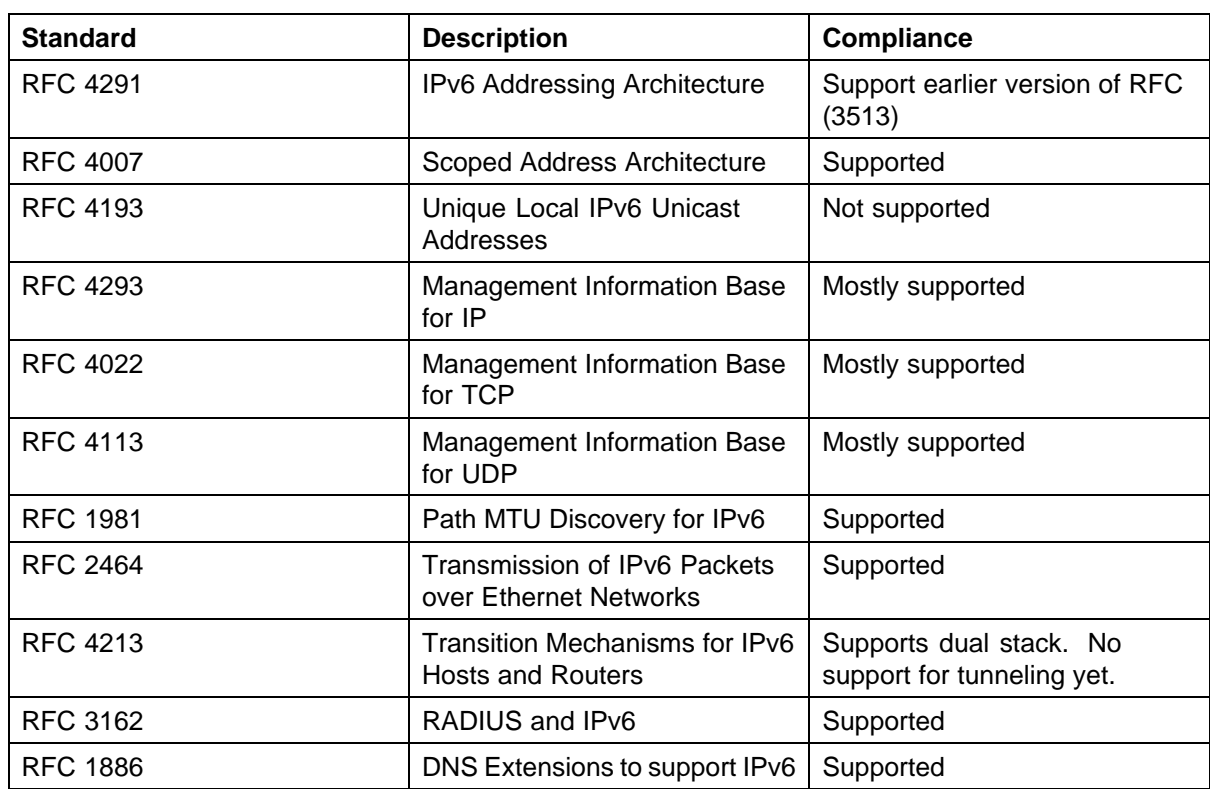

Nortel Ethernet Routing Switch 5000 Series Release Notes — Release 6.0 NN47200-400 04.01 Standard 6.0 12 December 2008

## <span id="page-24-0"></span>**Resolved issues**

The following table lists the issues resolved for release 6.0:

## **Issues resolved in release 6.0**

The following table describes the issues in previous software releases for the Ethernet Routing Switch 5000 Series that have been resolved in release 6.0.

**Table 6**

| Issues resolved in Ethernet Routing Switch 5000 Series release 6.0 |  |
|--------------------------------------------------------------------|--|
|--------------------------------------------------------------------|--|

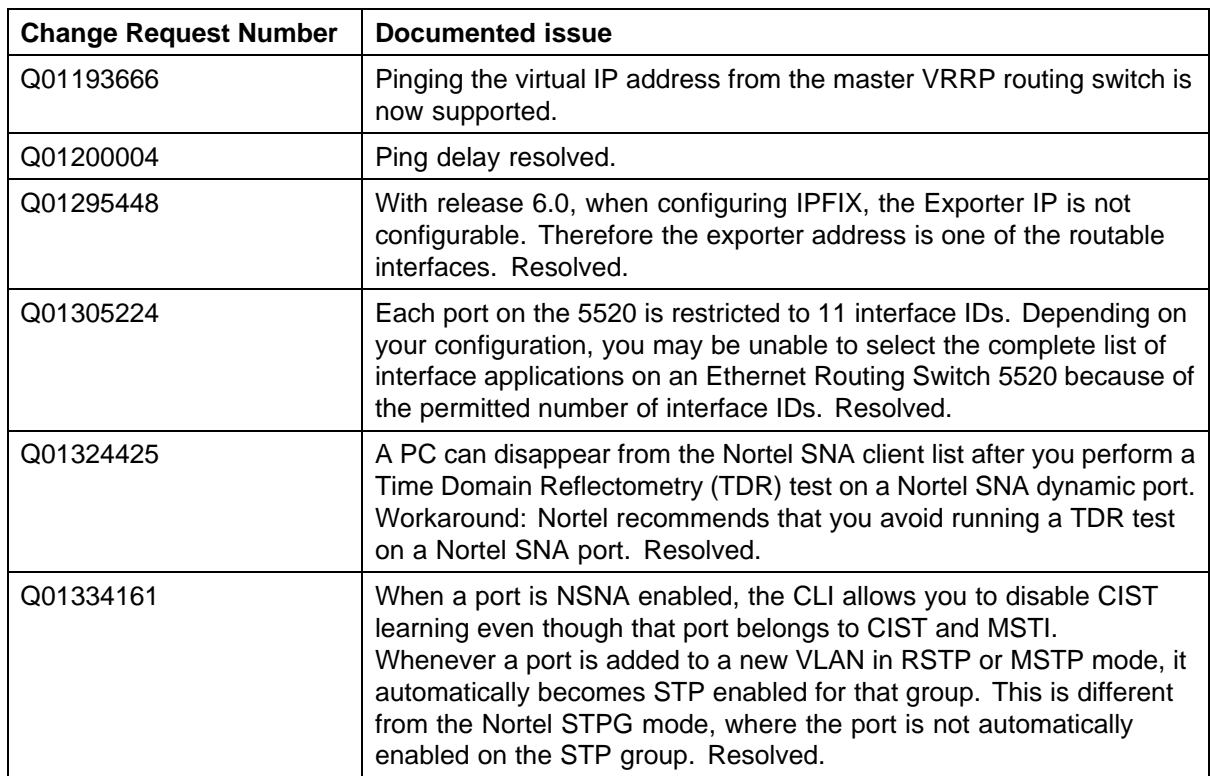

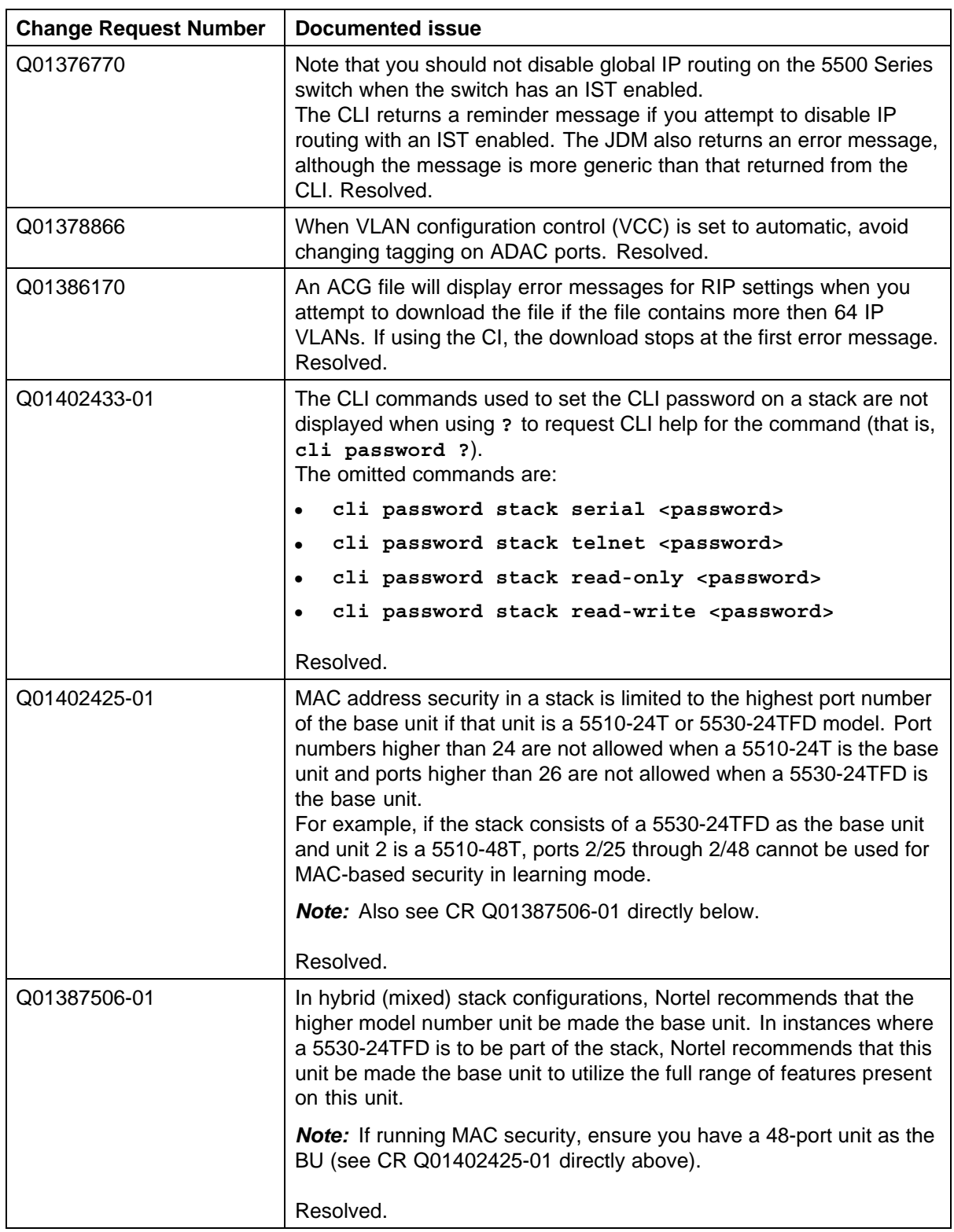

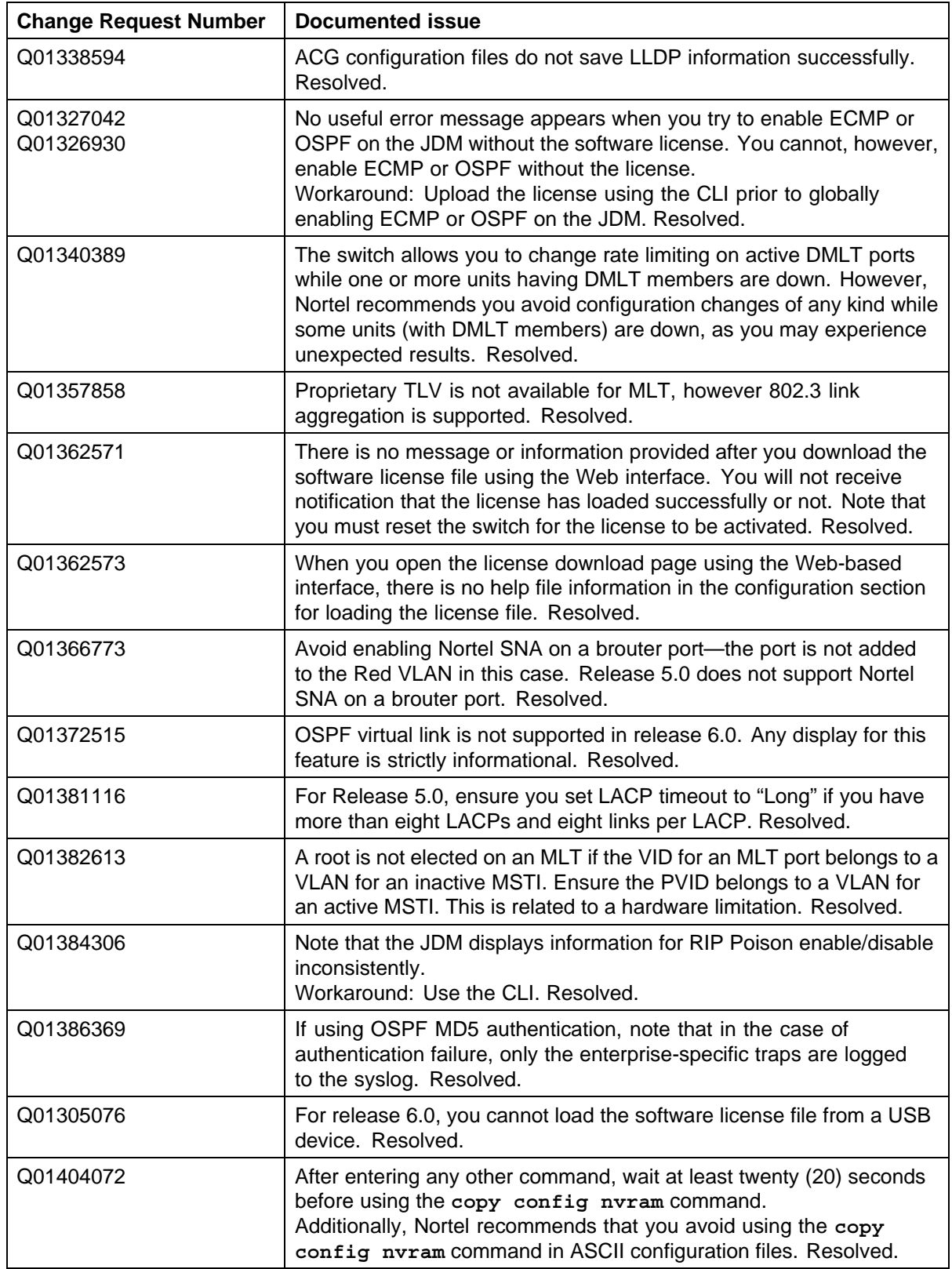

#### **28** Resolved issues

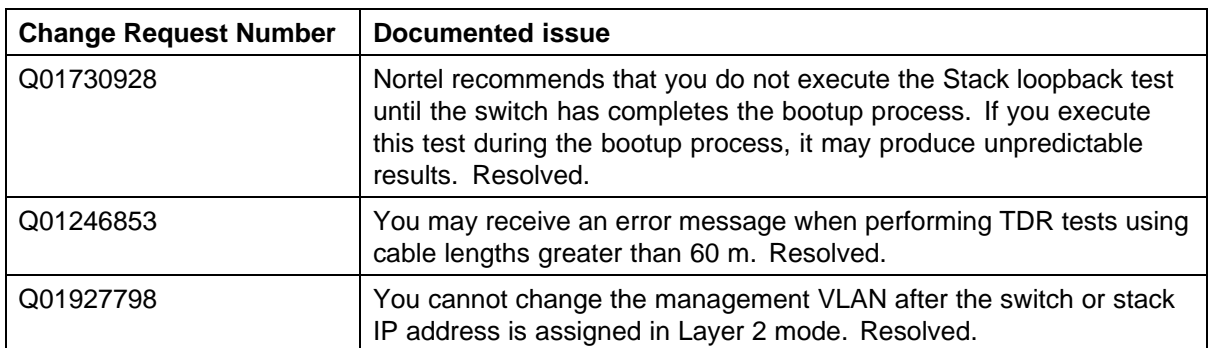

<span id="page-28-0"></span>Use the information in this section to learn more about known issues and limitations. Where appropriate, use the workarounds provided for these.

## **Known issues**

See the following table for a list of known anomalies for the Ethernet Routing Switch 5000 Series release 6.0.

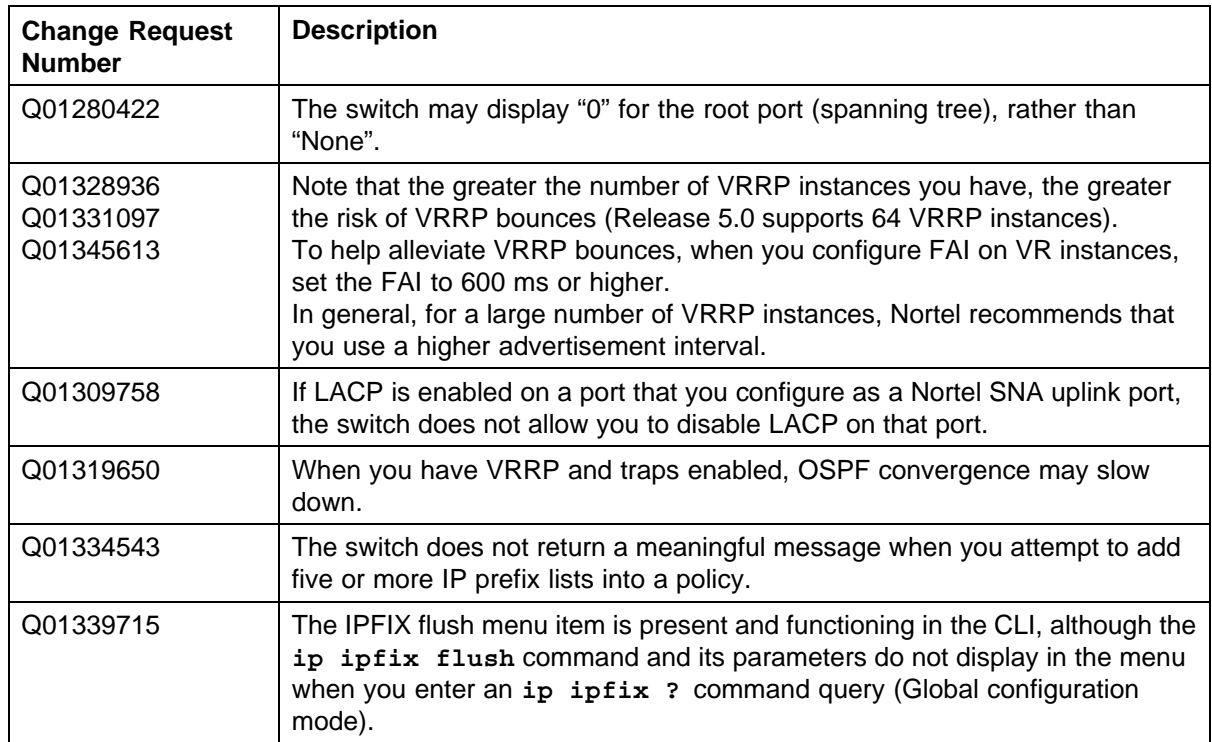

## **Table 7 Ethernet Routing Switch 5000 Series known issues**

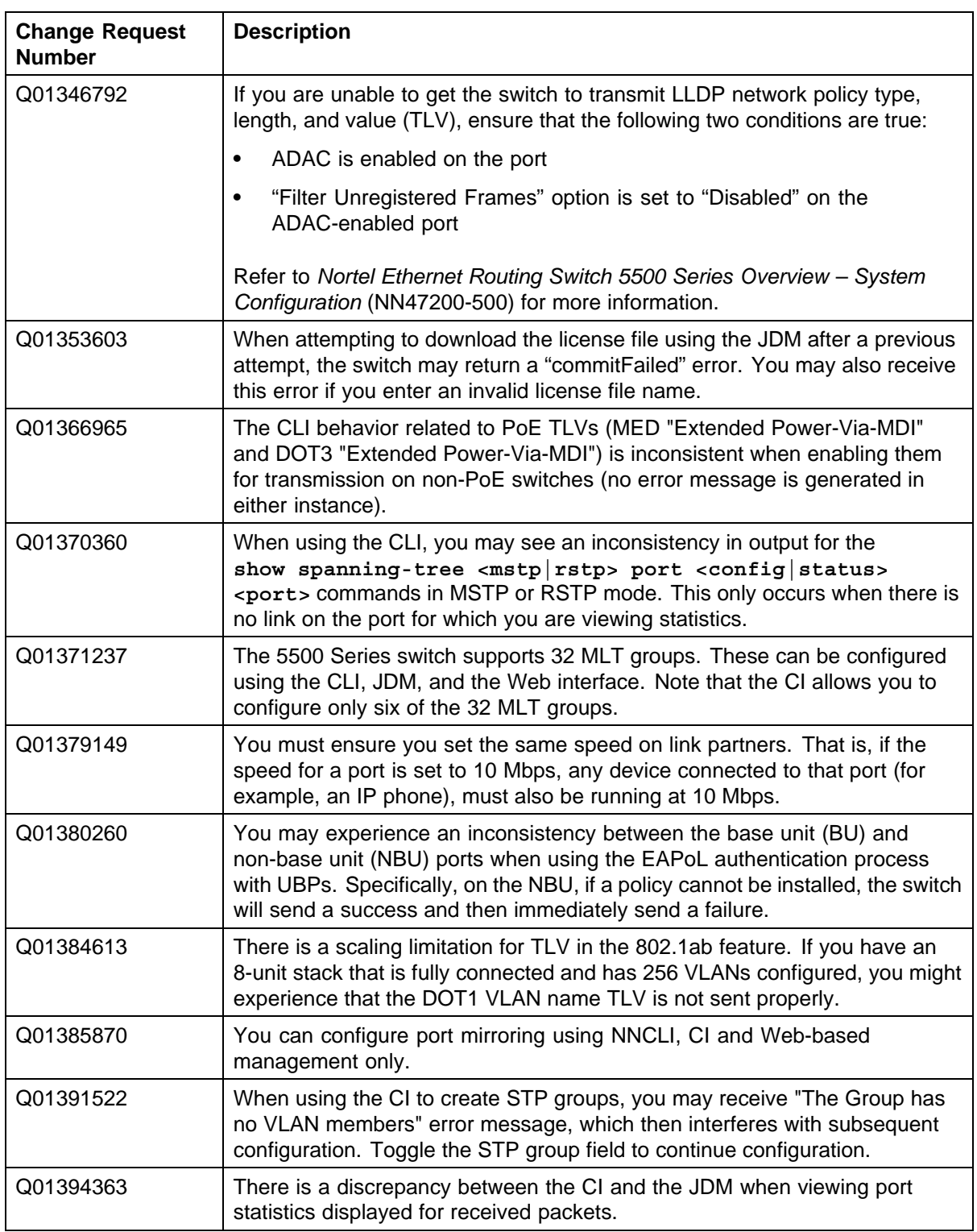

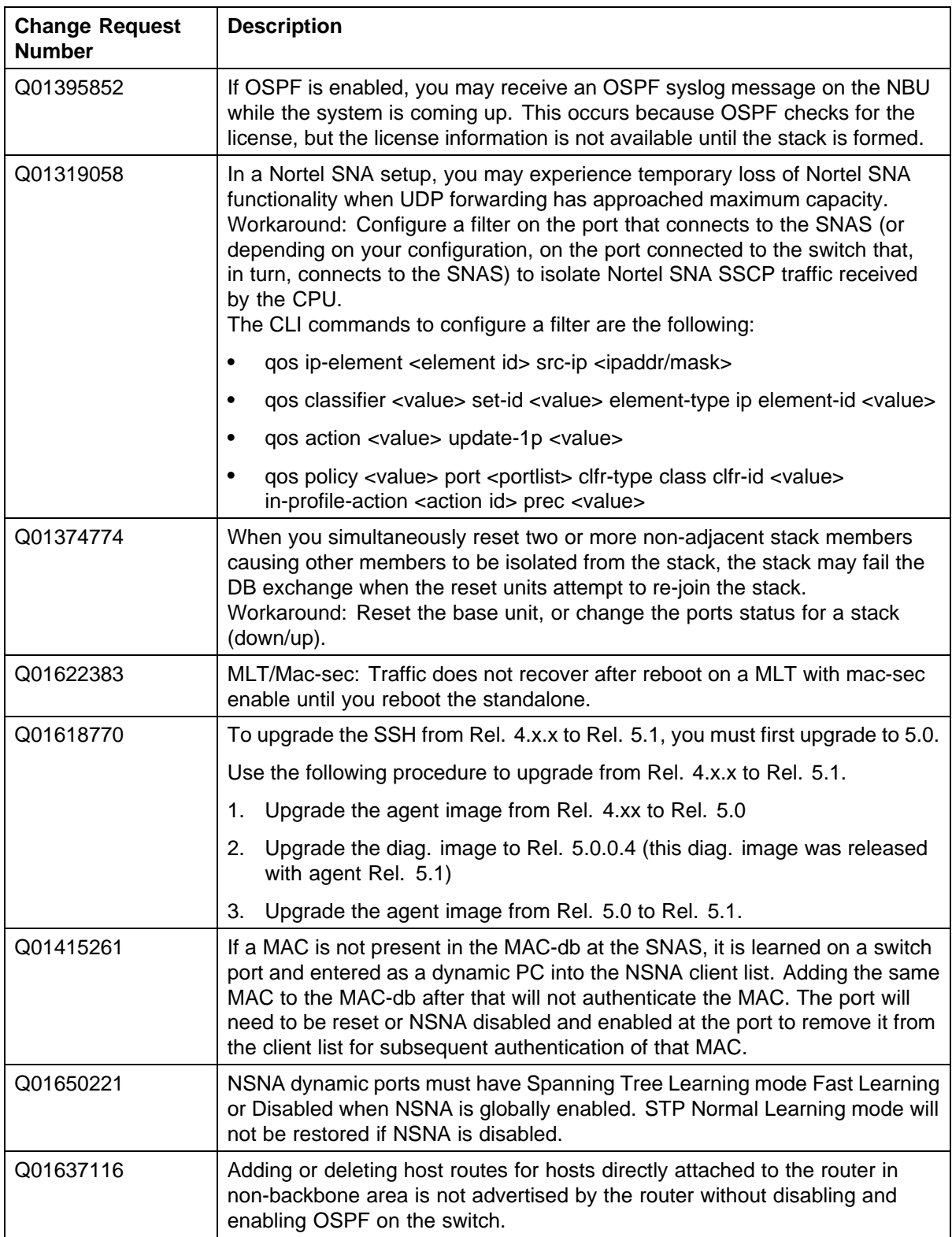

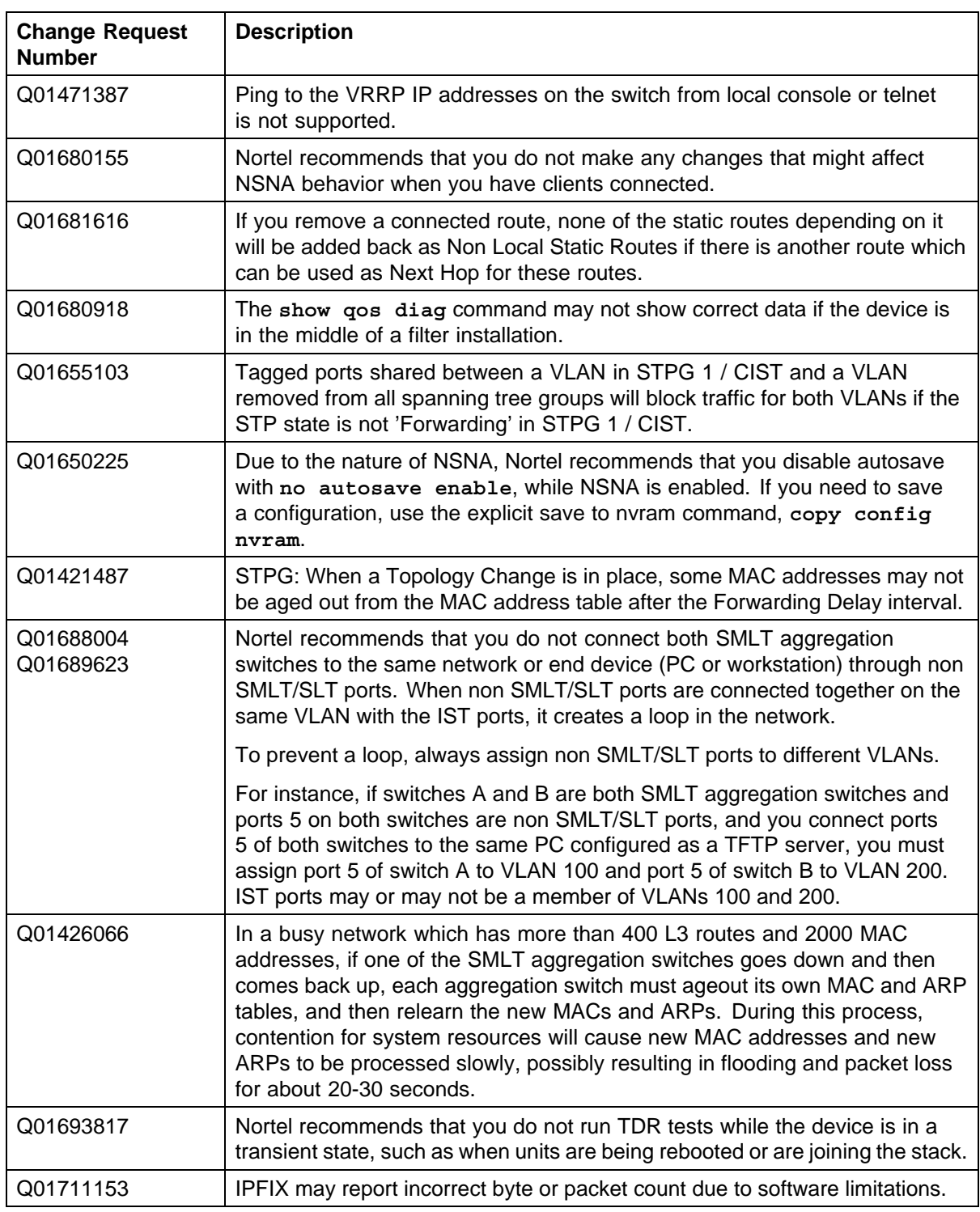

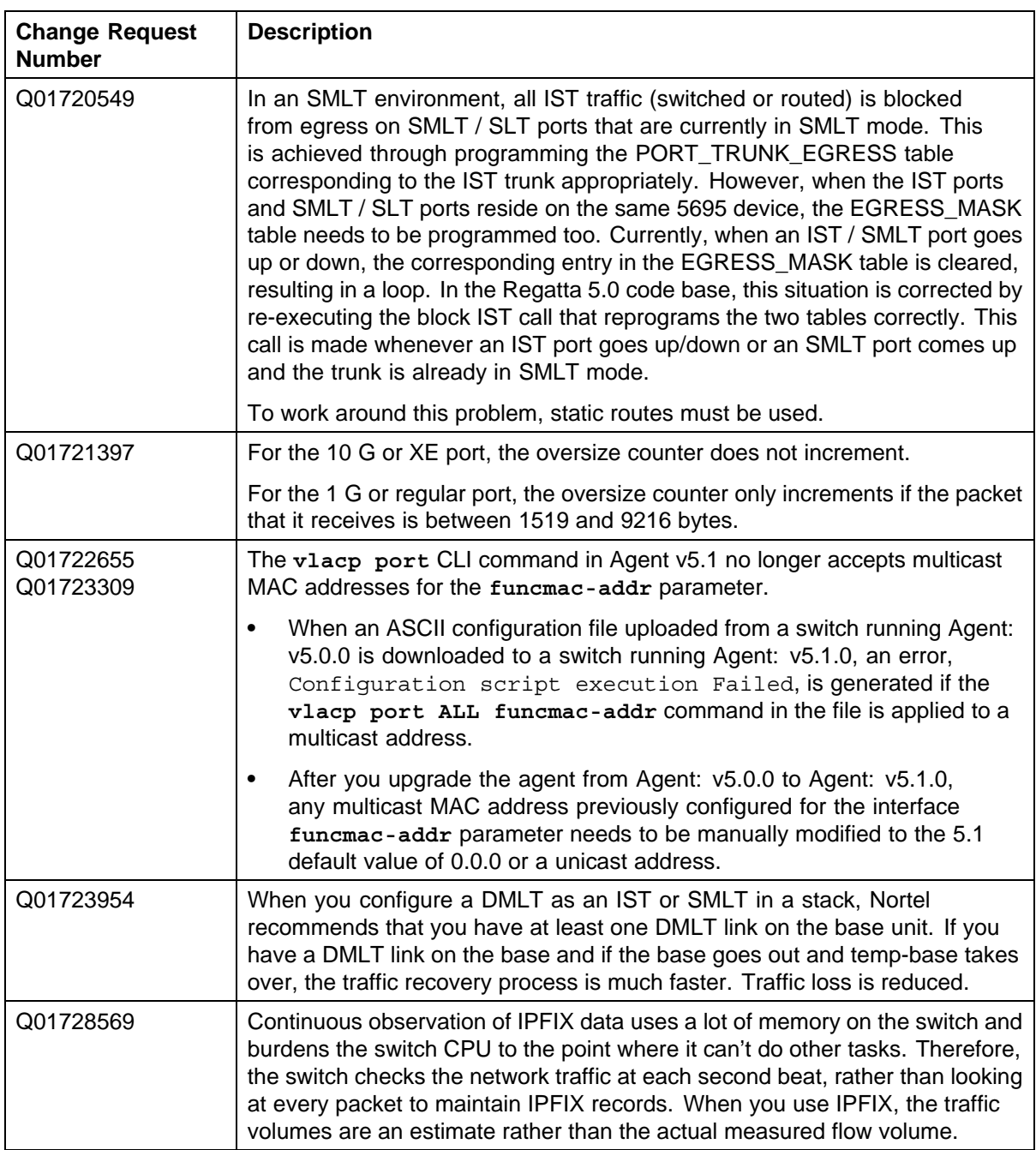

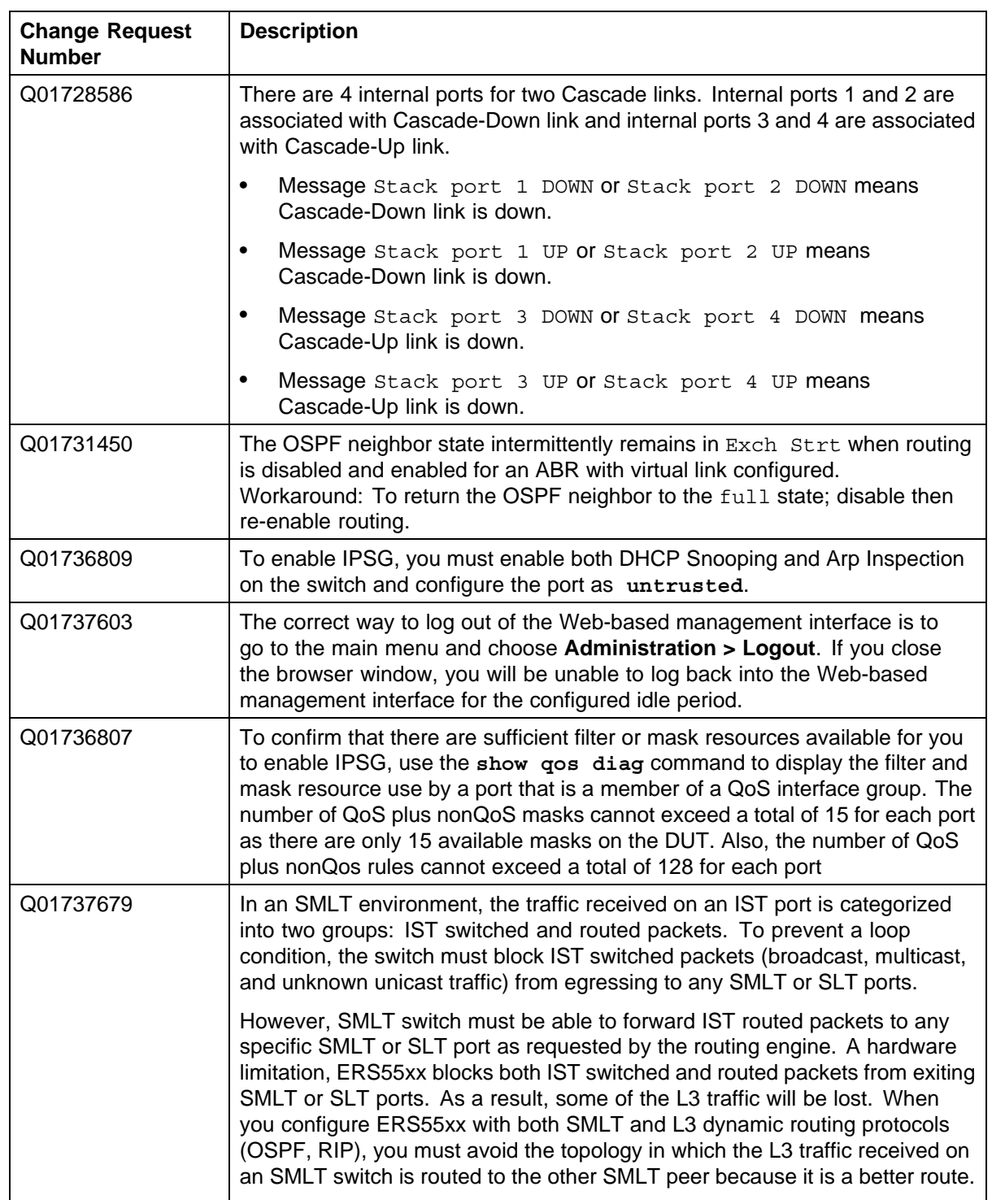

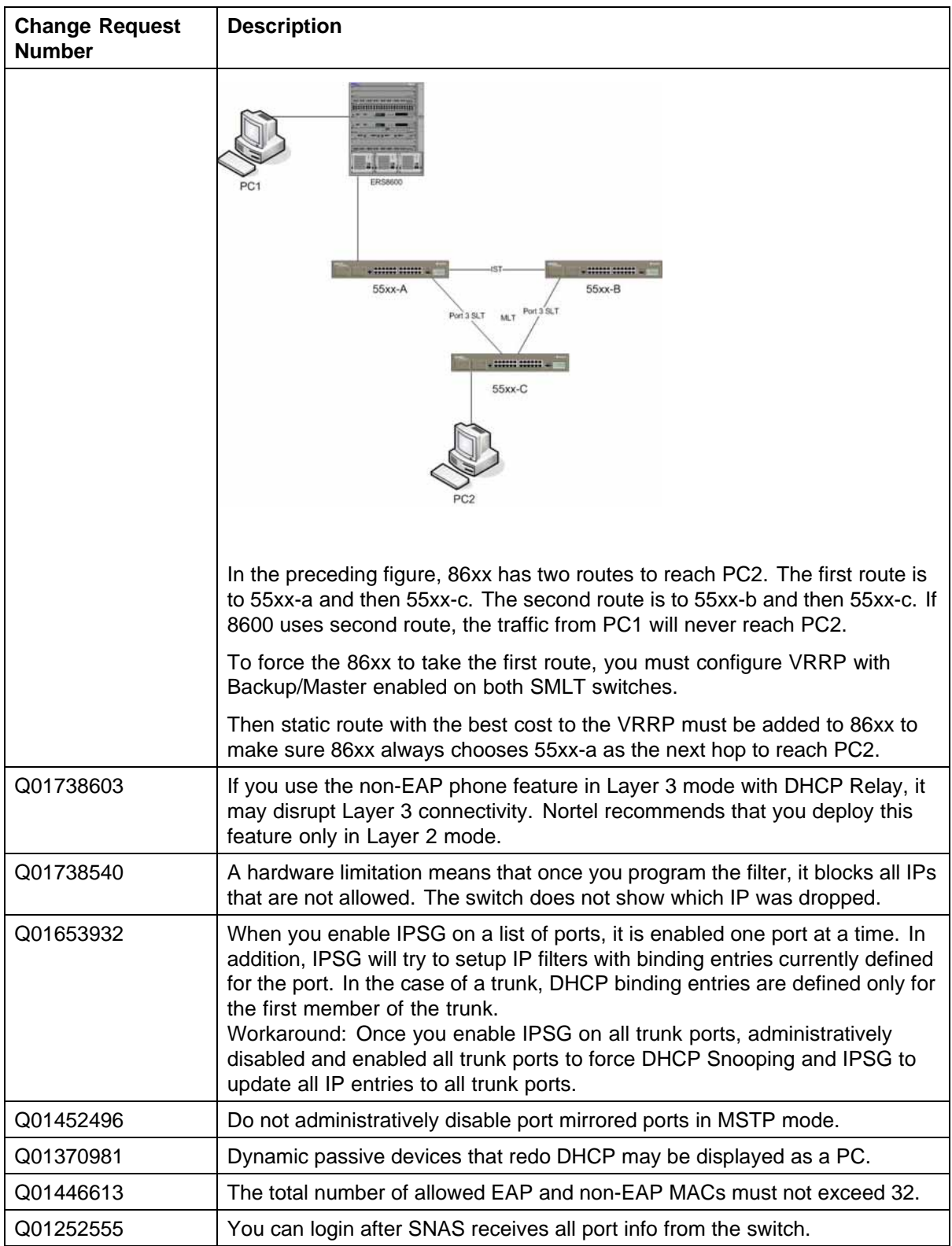

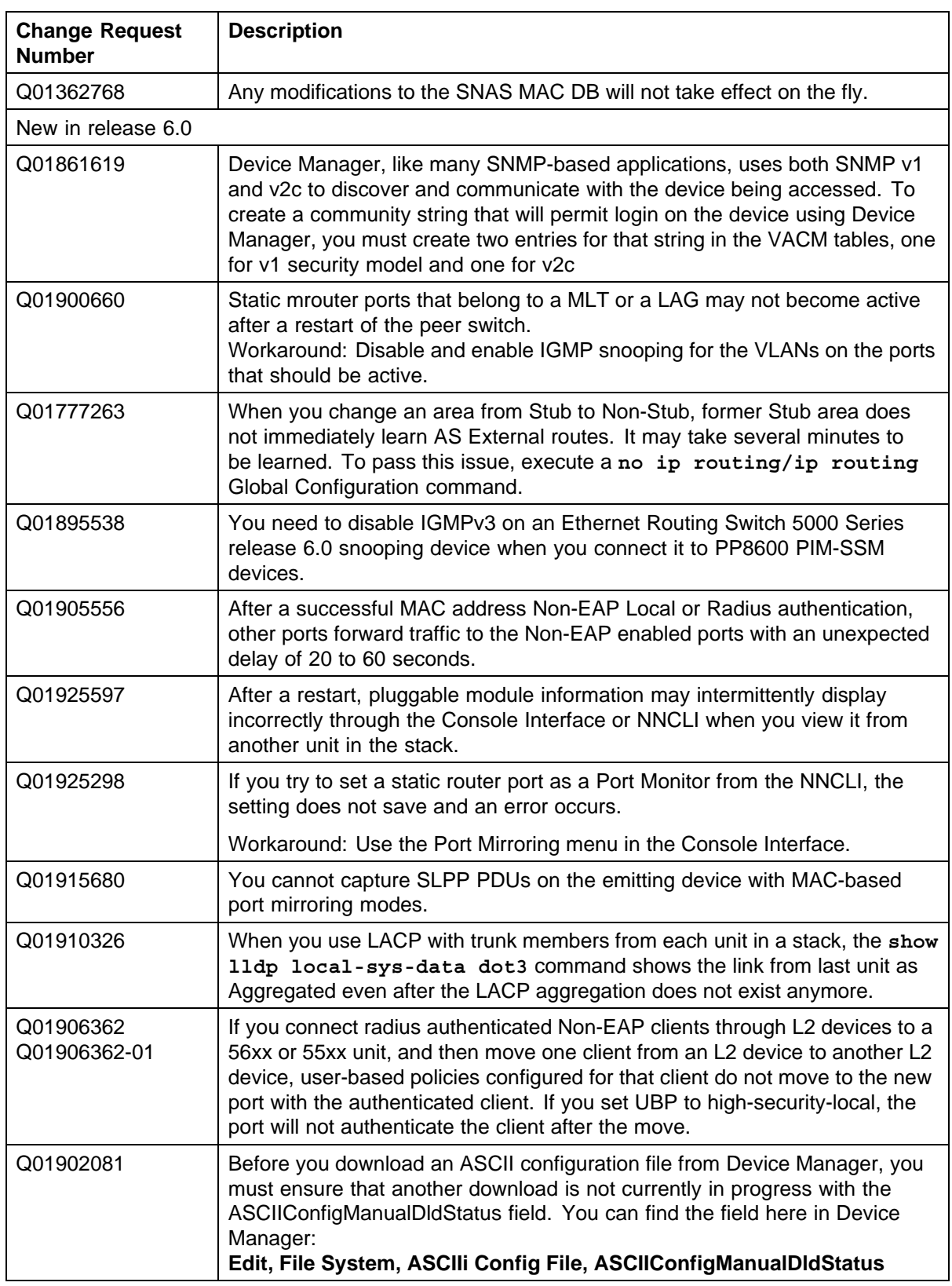

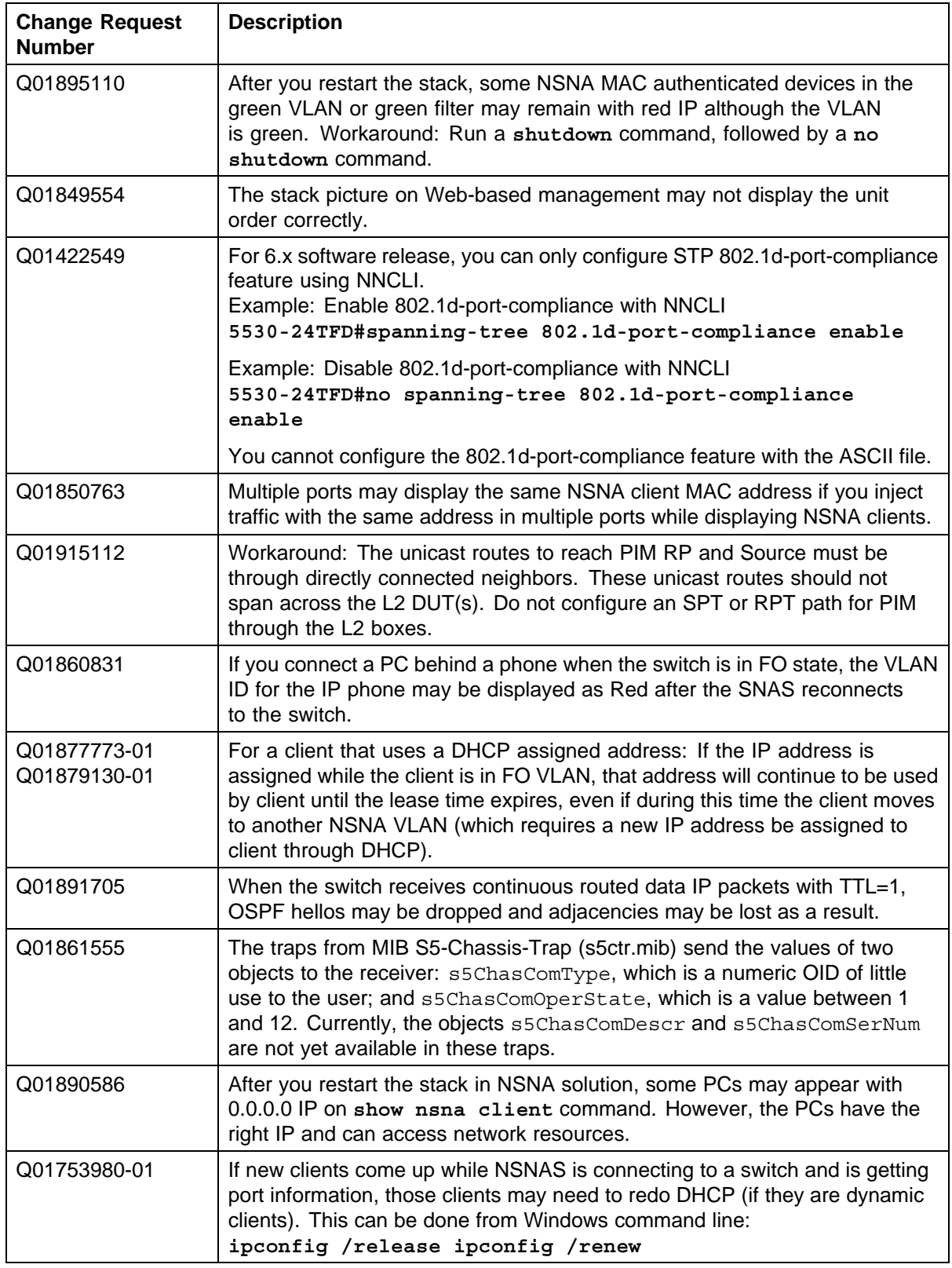

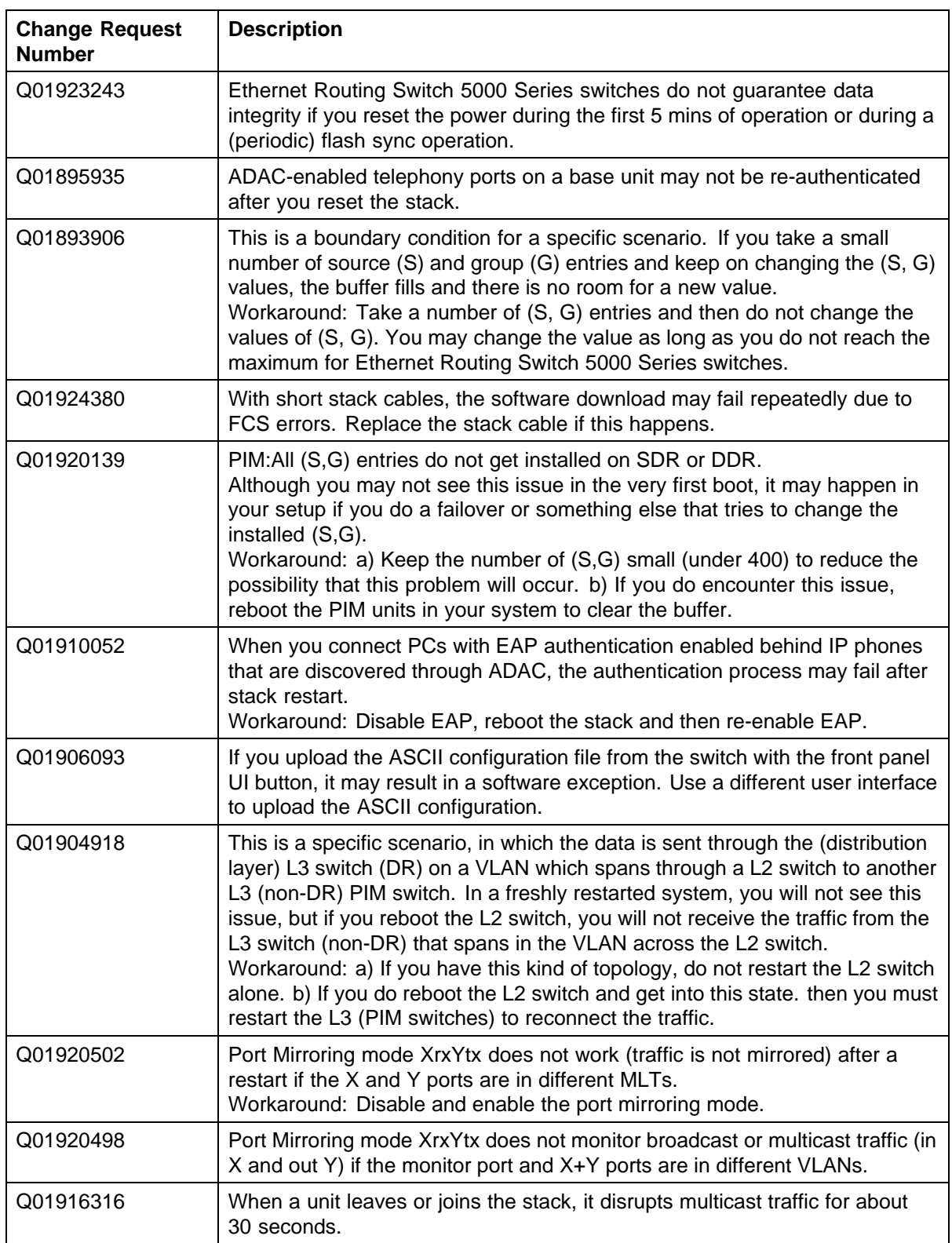

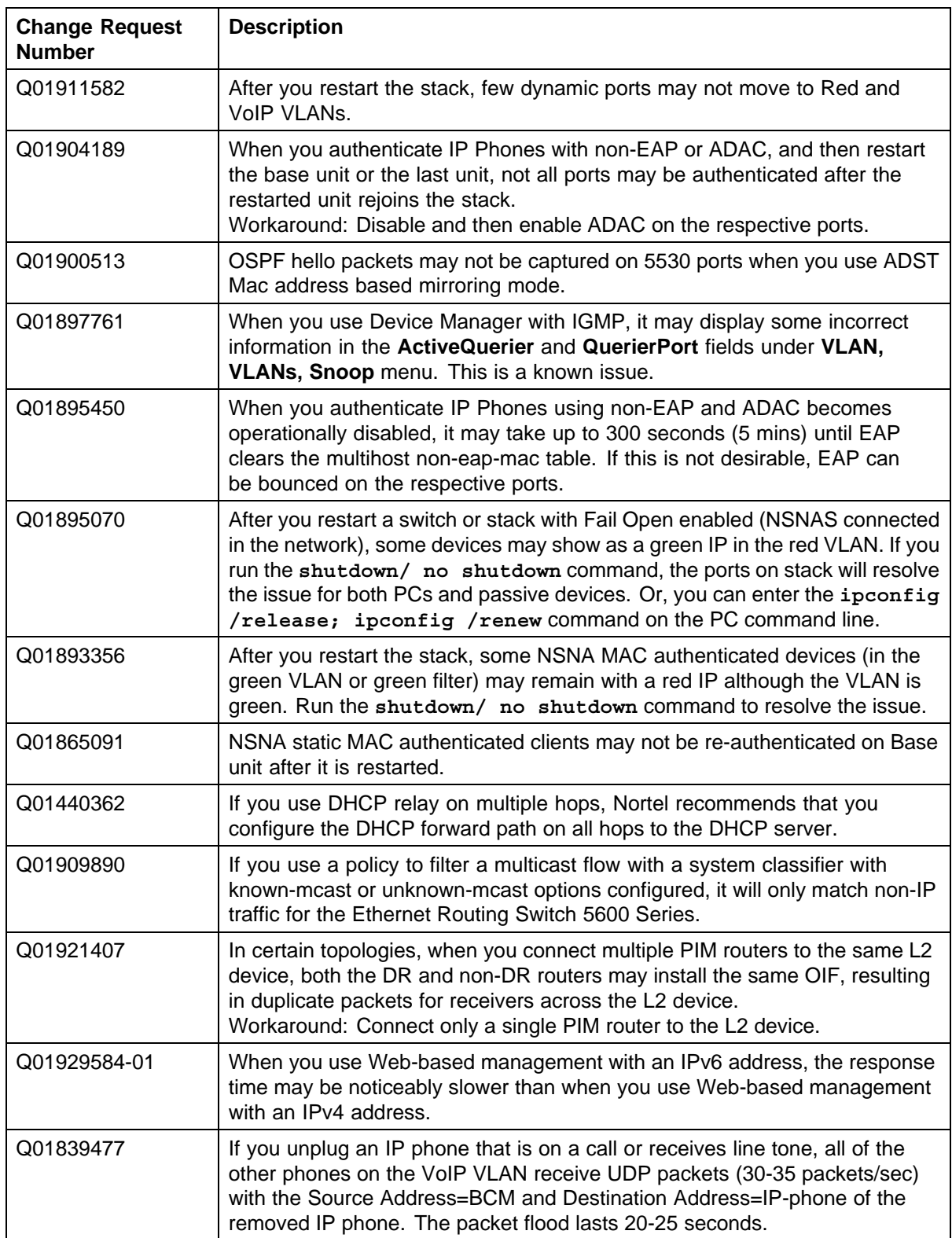

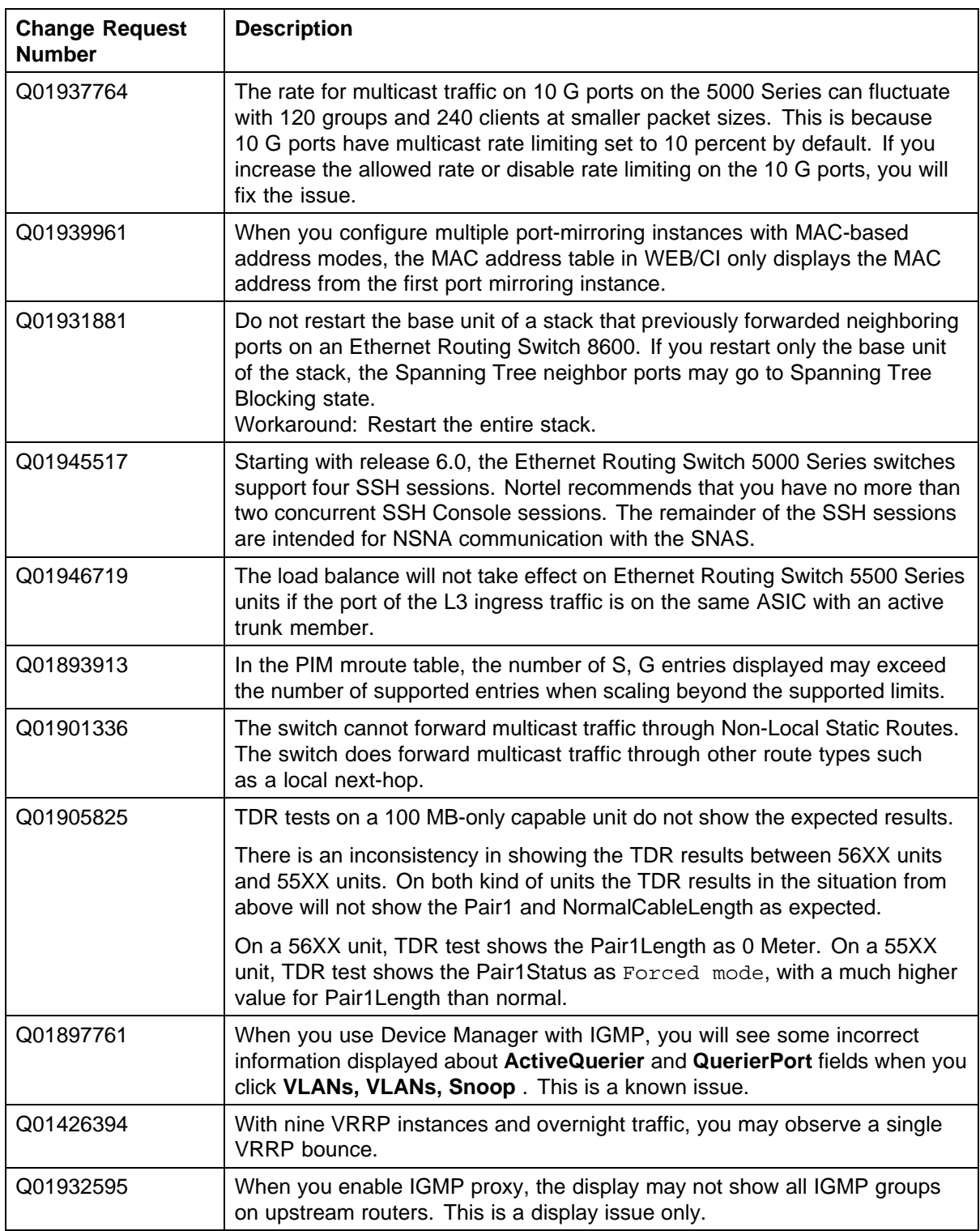

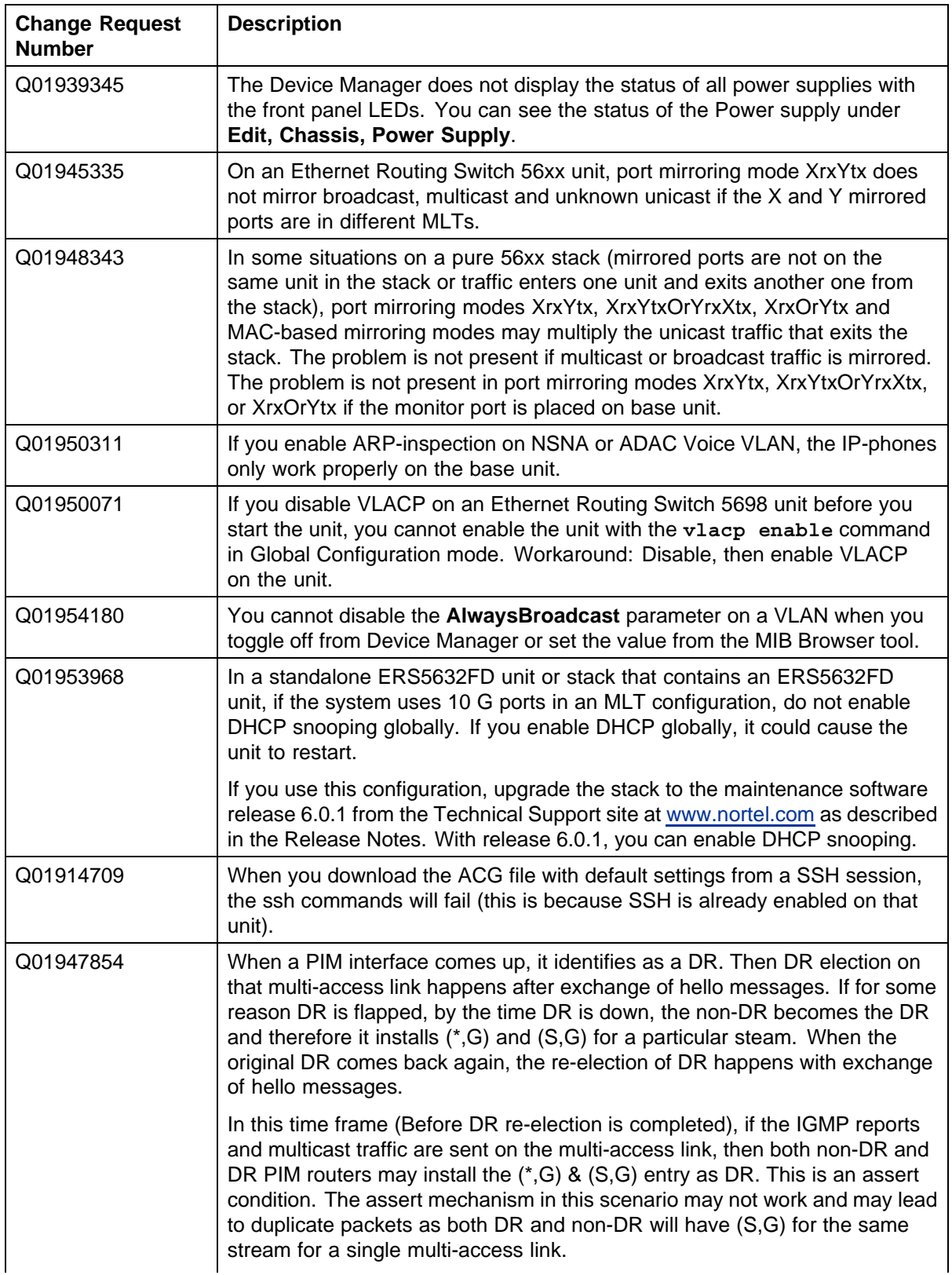

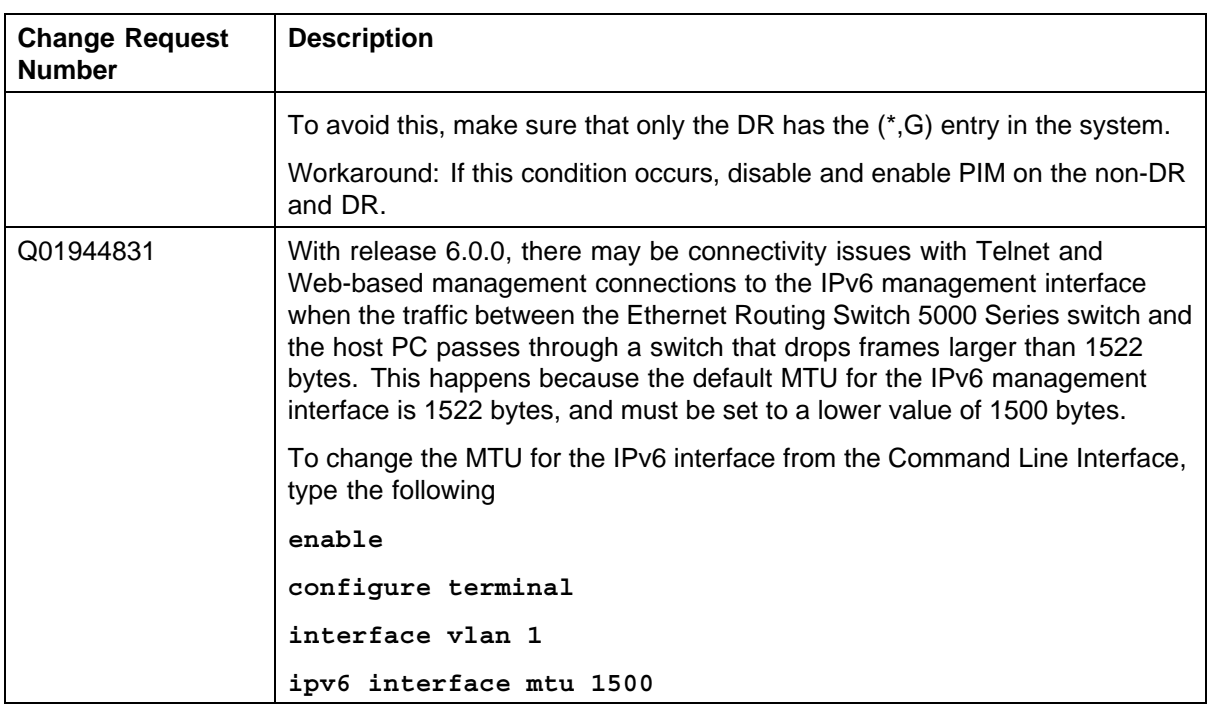

The following table lists known Ethernet Routing Switch 5000 Series considerations:

## **Table 8**

#### **Ethernet Routing Switch 5000 Series considerations**

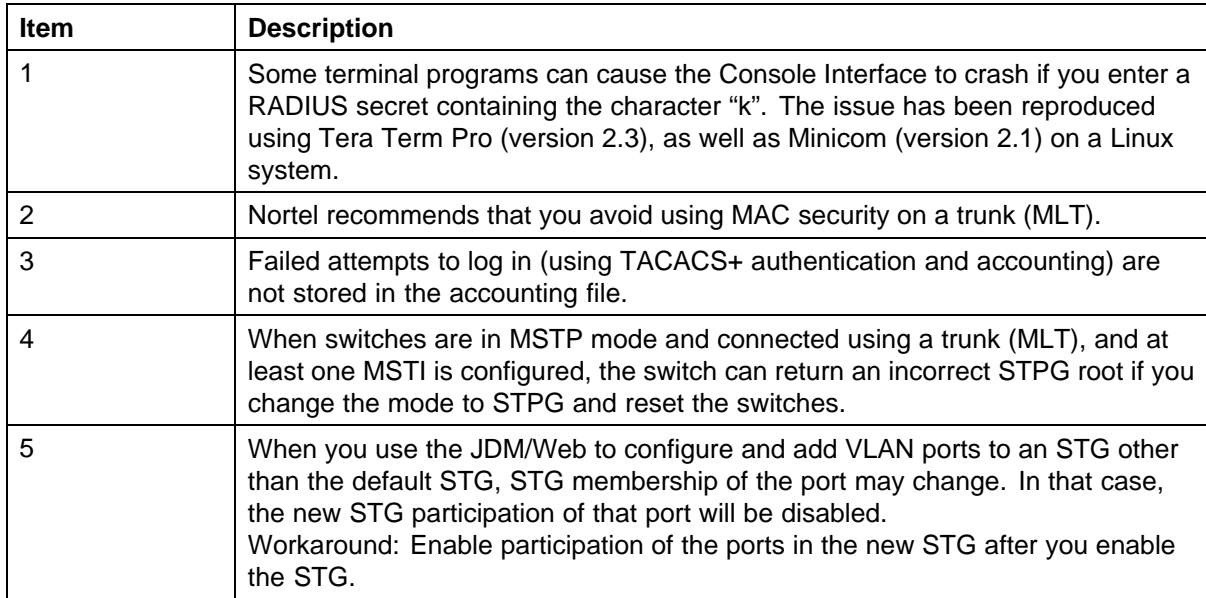

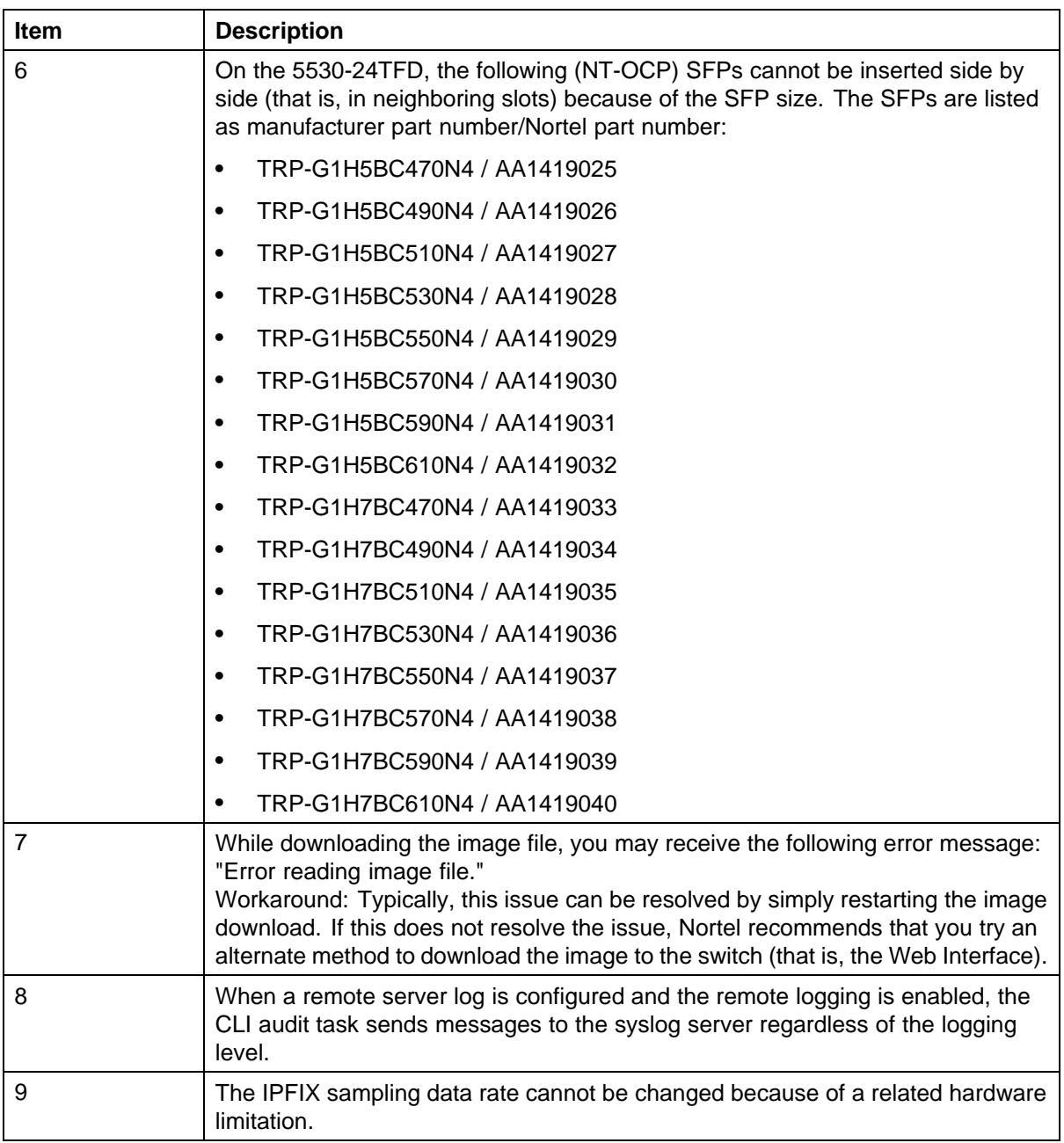

<span id="page-43-0"></span>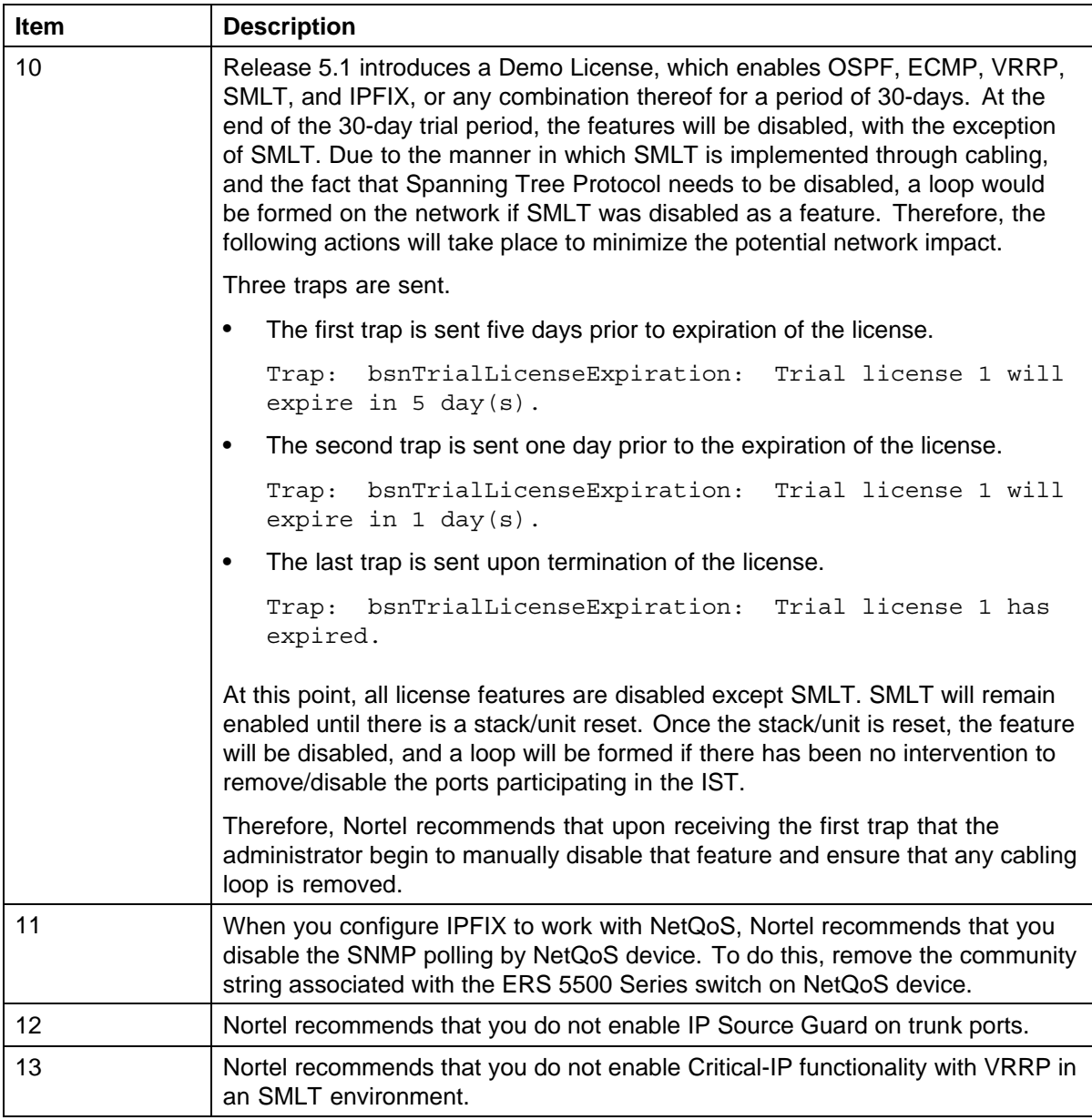

#### **VLACP issue**

It has been found that in some situations, using VLACP on the Ethernet Routing Switch 5500/5600 the switches will remove a link from service due to variations in the arrival time of VLACP messages (VLACP PDUs) from the far end. The issue may exist between the Ethernet Routing Switch 5500/5600 and Ethernet Routing Switch 8300/8600 when running short timers and default timeout interval of 3 time-outs. The Ethernet Routing Switch 5500/5600 switches maintain a rolling history of the last 3 received VLACP PDUs and calculate the time variance across and between these

<span id="page-44-0"></span>VLACP messages. If the time variance of the last 3 VLACP PDUs falls outside predefined thresholds, the Ethernet Routing Switch 5500/5600 will remove the link from service.

As a workaround, customers should increase the VLACP timeout value from the default value of 3 to 5 or more. This will stop the Ethernet Routing Switch 5500/5600 switches from taking the link down due to the above mentioned variations in VLACP timing. It should be noted that even though the timeout value has been set to 5, due to the sampling function, if variance occurs outside the threshold for any 3 consecutive VLACP PDUs then the link will be removed from service until VLACP can re-establish a correctly timed communication. However, a value of 5 has been determined to be sufficient for this workaround.

#### **Port or ifIndex offset issue**

In the past, the SNMP ifIndex assumed that each unit had a maximum of 64 ports, so logical port 65 would be unit 2, port 1 in the stack. Now that Nortel offers 98 port units on the Ethernet Routing Switch 5600 Series, there are 128 logical port numbers for each unit. That means that port 129 is unit 2, port 1.

At the SNAS, for 6.0 stacks or switches, use **switch\_type ERS5500**.

If you restart the switch or stack after the stack is up and stable, SNAS may display incorrect unit and port numbers with a 64 offset, instead of a 128 offset. This is only a display issue and the unit and port numbers are correct at the switch.

To correct the display at the SNAS, disable and enable the switch at the SNAS. The display now shows the correct unit and port numbers at the SNAS.

If your PCs have a connectivity issue, reset DHCP.

The next SNAS patch release will include the Ethernet Routing Switch 5600 Series option and will resolve this issue. (Q01949332)

#### **Filter resource consumption**

Various Ethernet Routing Switch 5000 Series applications consume filter resources. These filter resources are a combination of masks and filters, sometimes also referred to as rules. A filter specifies the bit pattern to match, while a mask specifies the bit position to be matched and the evaluation precedence of the filters. Some applications (for instance, BaySecure, Port Mirroring, IGMP) require a set number of masks and filters enable them.

The following table summarizes the applications that require mask and filter resources.

#### **Table 9**

#### **Mask and filter requirements for applications**

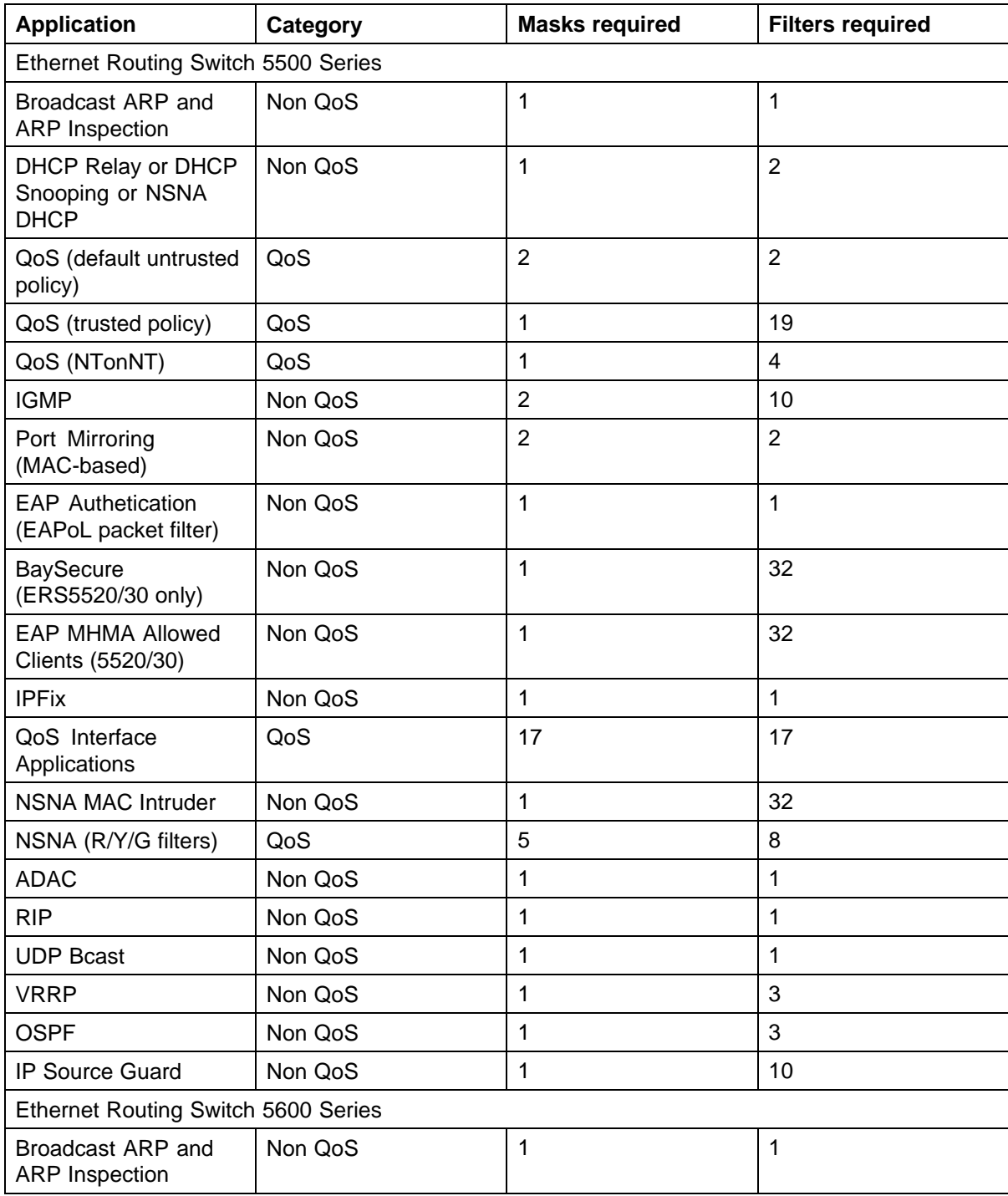

<span id="page-46-0"></span>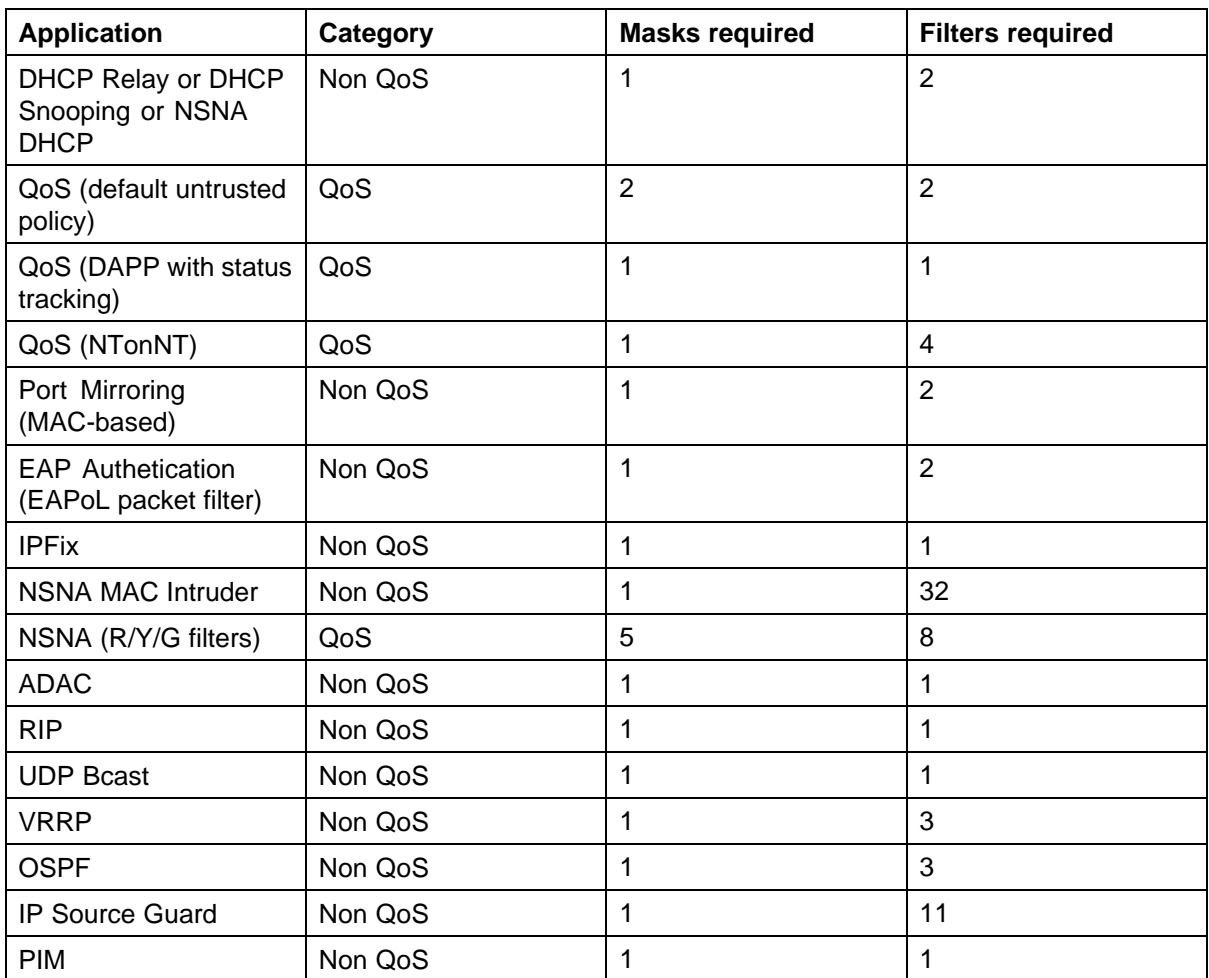

On the Ethernet Routing Switch 5500 Series switches, each port has 16 masks and 128 filters available. By default, 1 mask and 1 filter are statically consumed by the system for ARP filtering, leaving 15 available masks and 127 available filters for QoS and other non QoS applications to configure dynamically.

On the Ethernet Routing Switch 5600 Series switches, the resources are shared across group of ports. Each group of ports has 16 masks and 256 filters available for each mask. By default, the system statically consumes one mask and one filter for ARP filtering on all ports, leaving 15 available masks for each group and 256 available filters for each mask and group for QoS and other non QoS applications to configure dynamically.

#### **Masks and filters inventory check**

You can use the **show qos diag** command to assess the current filter resource usage for each port on the Ethernet Routing Switch 5000 Series switches. The **show qos diag** command displays the number of QoS

masks and filters and non-QoS masks and filters consumed on each port. You can determine whether an application that requires filter resources can be enabled on a port by verifying that the number of available masks and filters meet the mask and filter requirements of that particular application.

On the Ethernet Routing Switch 5500 Series switches, the available masks and filters available on a port can be determined by adding the total number of QoS and non QoS masks in use and the total number QoS and non QoS filters in use on a port and then subtracting that number from 16 masks and 128 filters, respectively.

On the Ethernet Routing Switch 5600 Series switches, the output of the **show qos diag** allows you to count the unused masks to determine the number of available masks for a particular port. The 5600 Series switches share resources across a group of ports. The filters used by QoS or non QoS applications on a port for a specific mask determine the available filters for that mask for all ports from that group.

On the Ethernet Routing Switch 5600 Series switches, you can determine the number of the filters available for a mask from a group of ports by adding the total number of QoS and Non QoS filters in use and subtracting that number from 256. If the number of filters in use for a mask is equal to 256, that mask cannot be used on other ports from the same group.

On the Ethernet Routing Switch 5500 Series switches, to enable IP Source Guard on a port requires 1 mask and 10 filters. To verify that IP Source Guard can be enabled on port 5, you can view the **show qos diag** output display and determine that port 5 is currently using a total of 4 masks (QoS plus non-QoS) and 5 filters (QoS plus non-QoS). This means that 12 masks and 123 filters are available for use, which meets the IP Source Guard requirement of 1 mask and 10 filters. The following figure shows the **show qos diag** display before enabling IP Source Guard on port 5.

**Figure 1 show qos diag before**

| Unit/Port Consumed Consumed Consumed Consumed | Masks          | Filters       |   | Matars Counters | Non QoS<br>Masks<br>Consumed | Non QoS<br>Filters<br>Consumed Consumed | Non QoS<br>Meters |  |
|-----------------------------------------------|----------------|---------------|---|-----------------|------------------------------|-----------------------------------------|-------------------|--|
| 1/1                                           | 2              |               | ٥ | 2               |                              | 3                                       | ٥                 |  |
| 1/2                                           | 2              | みみみみみ         | ٥ | 2               | ಹಿತ್ತುತ್ತಾ                   | 3                                       | ٥                 |  |
| 1/3                                           | 2              |               | ٥ | 2               |                              | 3                                       | ٥                 |  |
| 1/4                                           | 2              |               | ٥ |                 |                              | 3                                       |                   |  |
| 1/5                                           | $\overline{a}$ |               | Ō | $\overline{a}$  |                              | 3                                       | ٥                 |  |
| 1/6                                           | 2              |               | ٥ | 2               |                              |                                         | ٥                 |  |
| 1/7                                           | 2              |               | ٥ | 2               |                              | 3<br>3                                  | ٥                 |  |
| 1/8                                           | 2              |               | ٥ | 2               |                              | 3<br>3                                  | ٥                 |  |
| 1/9                                           | $\overline{a}$ |               | ٥ | $\overline{a}$  |                              |                                         | ٥                 |  |
| 1/10                                          | 2              |               | ٥ | $\overline{a}$  |                              | 3<br>3                                  | ٥                 |  |
| 1/11                                          | $\overline{a}$ |               | ٥ | $\overline{a}$  |                              |                                         | ٥                 |  |
| 1/12                                          | 2              |               | ٥ | $\overline{a}$  |                              | 3                                       | ٥                 |  |
| 1/13                                          | 2              |               | ٥ | 2               |                              |                                         | ٥                 |  |
| 1/14                                          | $\overline{a}$ | えるええええええええええる | ٥ | $\overline{a}$  | <u>ನನನನನನನನನನನನನ</u>         | 3<br>3                                  | ٥                 |  |
| 1/15                                          | 2              |               | ٥ | 2               |                              | 3                                       | ٥                 |  |
| 1/16                                          | $\overline{a}$ |               | ٥ | $\overline{a}$  |                              | 3                                       | ٥                 |  |
| 1/17                                          | $\overline{a}$ |               | ٥ | 2               |                              | 3                                       | ٥                 |  |
| 1/18                                          | 2              |               | ٥ | $\overline{a}$  |                              | 3                                       | ٥                 |  |

The following figure shows the **show qos diag** display after enabling IP Source Guard on port 5.

#### **Figure 2 show qos diag after**

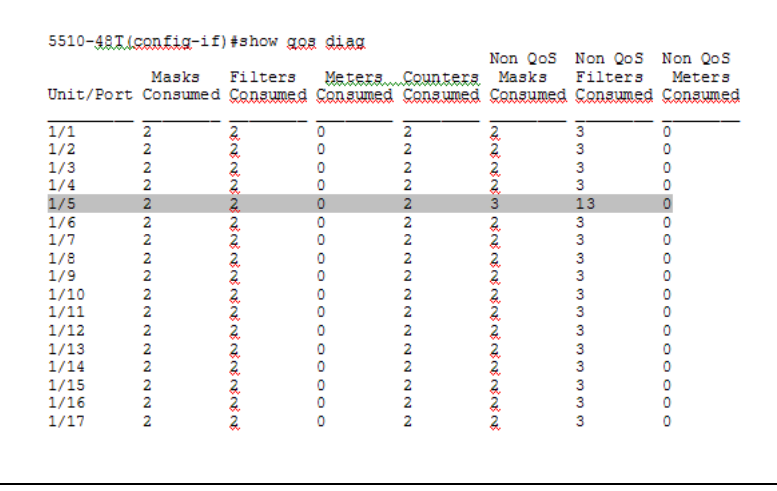

On the Ethernet Routing Switch 5600 Series switches, to enable IP Source Guard on a port requires 1 mask and 11 filters. To verify that IP Source Guard can be enabled on port 5, you can view the **show qos diag** output display and determine that port 5 is currently using a total of 4 masks (QoS plus non-QoS). IP Source Guard uses the next available mask and from the output display, you can see that there are 256 filters available for mask 14,

which meets the IP Source Guard requirement of 1 mask and 11 filters. The following figures show the **show qos diag** display before enabling IP Source Guard on port 5.

**Figure 3 show qos diag before**

| Unit/Port | Mask Precedence<br>Usage |           |  |    |       |       |    |   |  |  |  |  |  |  |                    |                    |
|-----------|--------------------------|-----------|--|----|-------|-------|----|---|--|--|--|--|--|--|--------------------|--------------------|
|           | $-16$                    | 15 14     |  | 13 | $-12$ | $-11$ | 10 | G |  |  |  |  |  |  |                    |                    |
| 1/1       | 1R                       | DĦ        |  |    |       |       |    |   |  |  |  |  |  |  |                    | Q                  |
| 1/2       | AR.                      | DH        |  |    |       |       |    |   |  |  |  |  |  |  |                    |                    |
| 1/3       | kR                       | DH        |  |    |       |       |    |   |  |  |  |  |  |  |                    |                    |
| 1/4       | 人员                       | DH        |  |    |       |       |    |   |  |  |  |  |  |  |                    |                    |
| 1/5       | AR.                      | DH        |  |    |       |       |    |   |  |  |  |  |  |  |                    |                    |
| 1/6       | AR.                      | DH        |  |    |       |       |    |   |  |  |  |  |  |  |                    |                    |
| 1/7       | AR                       | DH        |  |    |       |       |    |   |  |  |  |  |  |  |                    |                    |
| 1/8       | AR.                      | DH        |  |    |       |       |    |   |  |  |  |  |  |  |                    |                    |
| 1/9       | AR.                      | DH        |  |    |       |       |    |   |  |  |  |  |  |  |                    |                    |
| 1/10      | AR.                      | DH        |  |    |       |       |    |   |  |  |  |  |  |  |                    |                    |
| 1/11      | 12                       | <b>DH</b> |  |    |       |       |    |   |  |  |  |  |  |  |                    |                    |
| 1/12      | AR.                      | DĦ        |  |    |       |       |    |   |  |  |  |  |  |  |                    |                    |
| 1/13      | <b>AR</b>                | DH        |  |    |       |       |    |   |  |  |  |  |  |  |                    |                    |
| 1/14      | 人只                       | DH        |  |    |       |       |    |   |  |  |  |  |  |  |                    |                    |
| 1/15      | AR.                      | <b>DH</b> |  |    |       |       |    |   |  |  |  |  |  |  | 000000000000000000 | 000000000000000000 |
| 1/16      | AR                       | DH        |  |    |       |       |    |   |  |  |  |  |  |  |                    |                    |
| 1/17      | XR                       | DH        |  |    |       |       |    |   |  |  |  |  |  |  |                    |                    |
| 1/18      | AR.                      | DH        |  |    |       |       |    |   |  |  |  |  |  |  |                    |                    |
| 1/19      | AR.                      | DH        |  |    |       |       |    |   |  |  |  |  |  |  |                    |                    |

#### **Figure 4 show qos diag before continued**

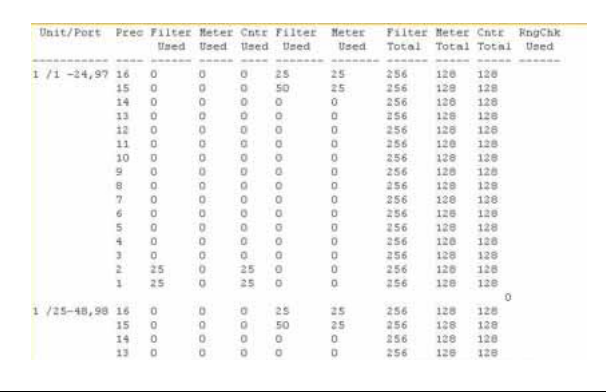

The following figures show the **show qos diag** display after enabling IP Source Guard on port 5.

<span id="page-50-0"></span>**Figure 5 show qos diag after**

| Unit/Port | 5698TFD-PWR (config) #show gos diag<br>Mask Precedence Usage |           |            |  |       |    |    |   |   |  |  |   |  |  |  |                    |
|-----------|--------------------------------------------------------------|-----------|------------|--|-------|----|----|---|---|--|--|---|--|--|--|--------------------|
|           | 16                                                           | $15 - 14$ |            |  | 13:12 | 11 | 10 | 9 | 8 |  |  | 5 |  |  |  |                    |
| 1/1       | A.R                                                          | DH        |            |  |       |    |    |   |   |  |  |   |  |  |  |                    |
| 1/2       | 五彩                                                           | DH        |            |  |       |    |    |   |   |  |  |   |  |  |  |                    |
| 1/3       | RA                                                           | DH        |            |  |       |    |    |   |   |  |  |   |  |  |  |                    |
|           |                                                              |           |            |  |       |    |    |   |   |  |  |   |  |  |  |                    |
| 1/4       | AR.                                                          | DH        | <b>SCO</b> |  |       |    |    |   |   |  |  |   |  |  |  |                    |
| 1/5       | RA.                                                          | DH        | IS:        |  |       |    |    |   |   |  |  |   |  |  |  |                    |
| 1/6       | 支犯                                                           | DH        |            |  |       |    |    |   |   |  |  |   |  |  |  |                    |
| 1/7       | AB.                                                          | DH        |            |  |       |    |    |   |   |  |  |   |  |  |  |                    |
| 1/8       | AR                                                           | DH        |            |  |       |    |    |   |   |  |  |   |  |  |  |                    |
| 1/9       | 五彩                                                           | DH        |            |  |       |    |    |   |   |  |  |   |  |  |  |                    |
| 1/10      | RR.                                                          | DH        |            |  |       |    |    |   |   |  |  |   |  |  |  |                    |
| 1/11      | AR                                                           | DH        |            |  |       |    |    |   |   |  |  |   |  |  |  |                    |
| 1/12      | AR.                                                          | DH        |            |  |       |    |    |   |   |  |  |   |  |  |  |                    |
| 1/13      | AR.                                                          | DH        |            |  |       |    |    |   |   |  |  |   |  |  |  |                    |
| 1/14      | ÄR                                                           | DH        |            |  |       |    |    |   |   |  |  |   |  |  |  |                    |
| 1/15      | 五乳                                                           | DH        |            |  |       |    |    |   |   |  |  |   |  |  |  |                    |
| 1/16      | RR.                                                          | DH        |            |  |       |    |    |   |   |  |  |   |  |  |  |                    |
| 1/17      | AR.                                                          | DH        |            |  |       |    |    |   |   |  |  |   |  |  |  |                    |
| 1/18      | RA.                                                          | DH        |            |  |       |    |    |   |   |  |  |   |  |  |  | 000000000000000000 |
| 1/19      | 丸料                                                           | DH        |            |  |       |    |    |   |   |  |  |   |  |  |  |                    |

**Figure 6 show qos diag after continued**

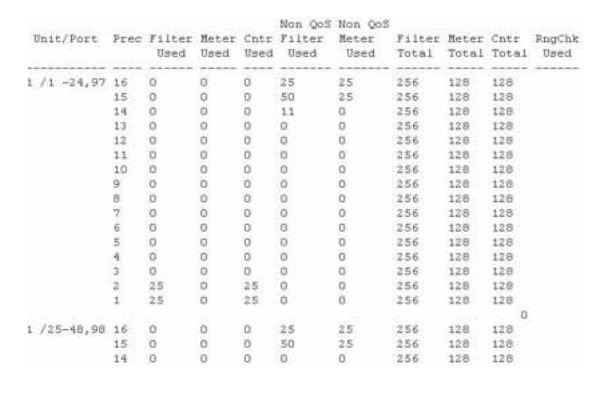

### **QoS Interface Security Application**

The QoS Interface Security application targets a number of common network attacks. Support includes ARP spoofing prevention, DHCP snooping, DHCP spoofing prevention, detection for the common worms SQLSlam and Nachia; and the Denial of Service (DoS) attacks Xmas, TCP SynFinScan, TCP FtpPort, and TCP DnsPort. Due to the lack of filter resources (i.e. masks) to enable the QoS Interface Security application as a whole, you can select individual security applications.

This application only runs on the Ethernet Routing Switch 5500 Series switches.

The following table summarizes the mask and filter resource requirements for individual QoS Interface Security applications.

#### **Table 10**

#### **Mask and filter resource requirements**

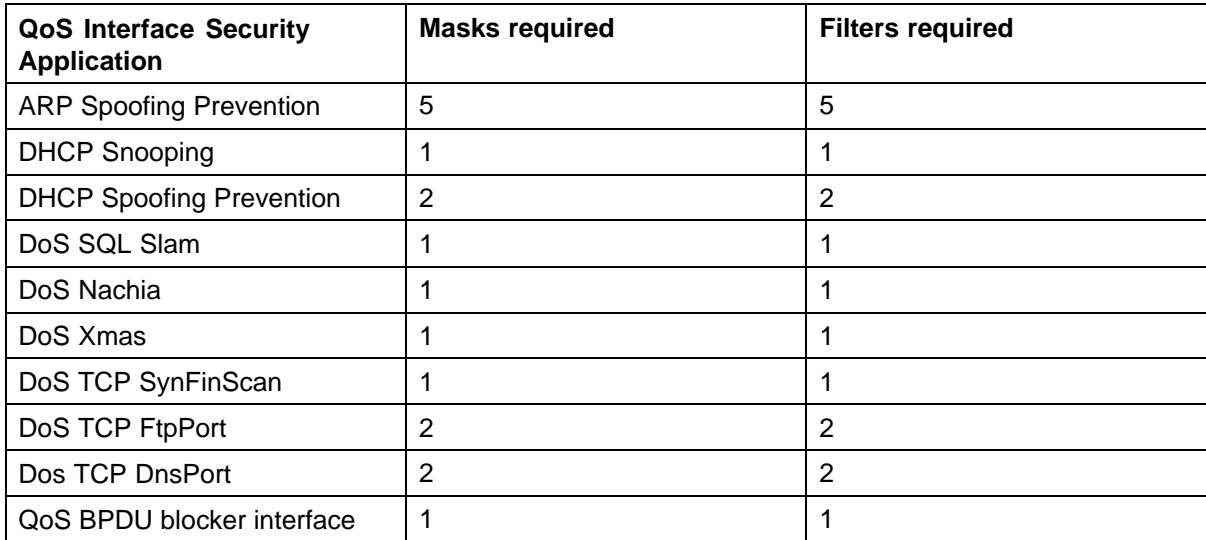

## Nortel Ethernet Routing Switch 5000 Series Release Notes — Release 6.0

Copyright © 2008, Nortel Networks All Rights Reserved.

Publication: NN47200-400 Document status: Standard Document version: 04.01 Document date: 12 December 2008

To provide feedback or report a problem in this document, go to www.nortel.com/documentfeedback.

Sourced in Canada and the United States of America.

The information in this document is subject to change without notice. Nortel Networks reserves the right to make changes in design or components as progress in engineering and manufacturing may warrant.

\*Nortel, Nortel Networks, the Nortel logo, and the Globemark are trademarks of Nortel Networks.

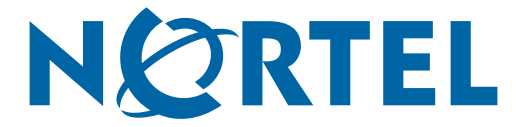